TALLINNA TEHNIKAÜLIKOOL Infotehnoloogia teaduskond

Kristiina Ragni 206861IABB

# **Kõnede registreerimise teenuse loomine Andmekaitse Inspektsioonile eRegistrations süsteemi abil**

Bakalaureusetöö

Juhendaja: Karl-Erik Karu MSc

Kaasjuhendaja: Ingmar Vali

MSc

# **Autorideklaratsioon**

Kinnitan, et olen koostanud antud lõputöö iseseisvalt ning seda ei ole kellegi teise poolt varem kaitsmisele esitatud. Kõik töö koostamisel kasutatud teiste autorite tööd, olulised seisukohad, kirjandusallikatest ja mujalt pärinevad andmed on töös viidatud.

Autor: Kristiina Ragni

03.01.2024

### **Annotatsioon**

Käesoleva bakalaureusetöö eesmärgiks on luua rakendus, mis võimaldaks Andmekaitse Inspektsiooni töötajatel registreerida süsteemis kõnesid, sisestades kõne sisu, valides millise valdkonnaga on tegu ja lisades ka märksõnu.

Töös käsitletav probleem seisneb selles, et IT-maailma arenguga tulevad kaasa uued võimalused ja tarkvaraarenduse printsiibid. Seega vanad töö tegemise viisid ei ole tihtipeale enam mõistlikud. Sarnaselt soovib ka Andmekaitse Inspektsioon muuta oma kõnede registreerimise viisi ning statistika tegemist mugavamaks ja kiiremaks.

Töö käigus uuritakse milliste kõnede registreerimise rakendustega töötavad teised Eesti riigiasutused, kaardistatakse uue rakenduse tellija nõuded, arendatakse rakendus, juurutatakse statistika tegemise võimalus ning valideeritakse tulemus Andmekaitse Inspektsiooni töötajatega. Töö tulemusena valmib kõnede registreerimise rakendus, mis juurutatakse Andmekaitse Inspektsiooni tööprotsessi.

Lõputöö on kirjutatud eesti keeles ning sisaldab teksti 34 leheküljel, 6 peatükki, 36 joonist, 3 tabelit.

## **Abstract**

# Creation of a Call Registration Service for Data Protection Inspectorate Using the eRegistrations System

The aim of the current bachelor thesis is to create an application which allows employees of Data Protection Inspectorate register calls: inserting the content of a call, while choosing the area and adding key words.

The problem investigated in this paper, lies in the fact that with the development of the society and the world, new opportunities and principles of software development emerge. Thus, old methods of work are often no longer reasonable. The Data Protection Inspectorate aims to change the way calls are recorded and make statistical analysis more convenient and faster.

During the course of the work, the current paper investigates which call registration applications are used by other Estonian government agencies, maps out the requirements of the new application's clientele, develops the applications, implements the statistical analysis feature, and validates the results with the employees of the Data Protection Inspectorate. As a result of this thesis, a call registration application is completed, which is integrated into the Data Protection Inspectorate workflow.

The thesis is written in Estonian and consists of 34 pages, 6 chapters, 36 diagrams, and 3 tables.

# **Lühendite ja mõistete sõnastik**

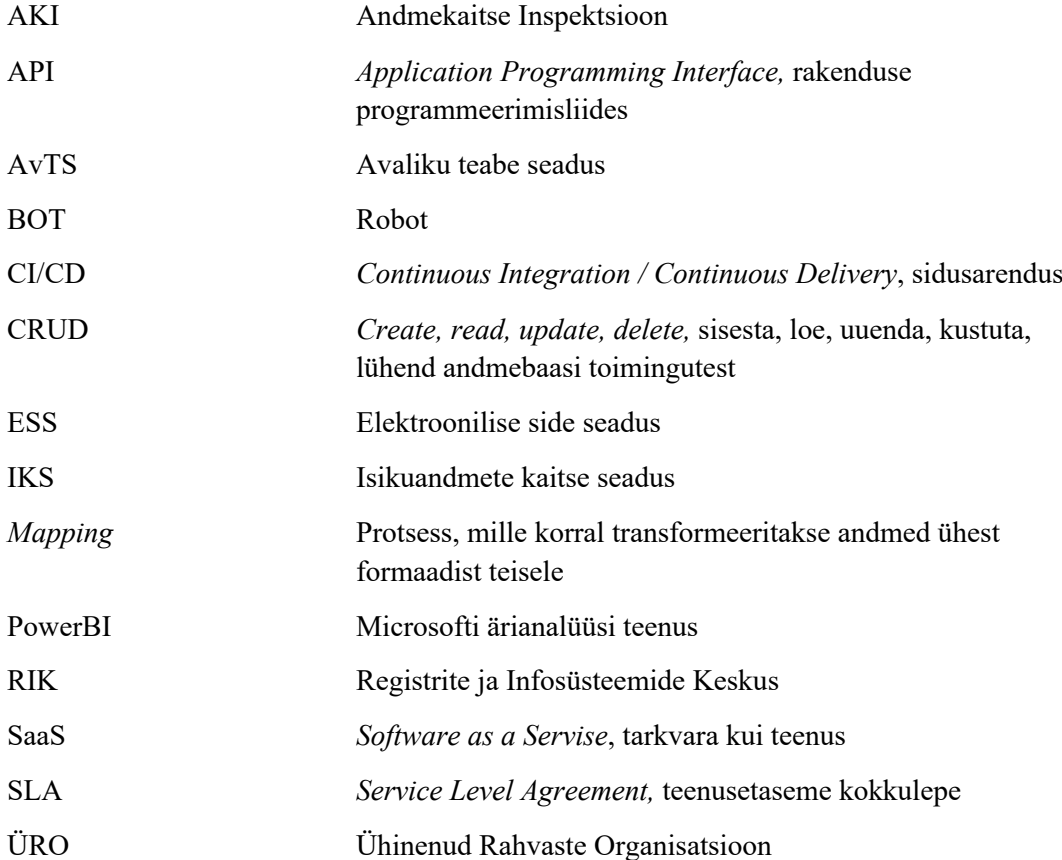

# **Sisukord**

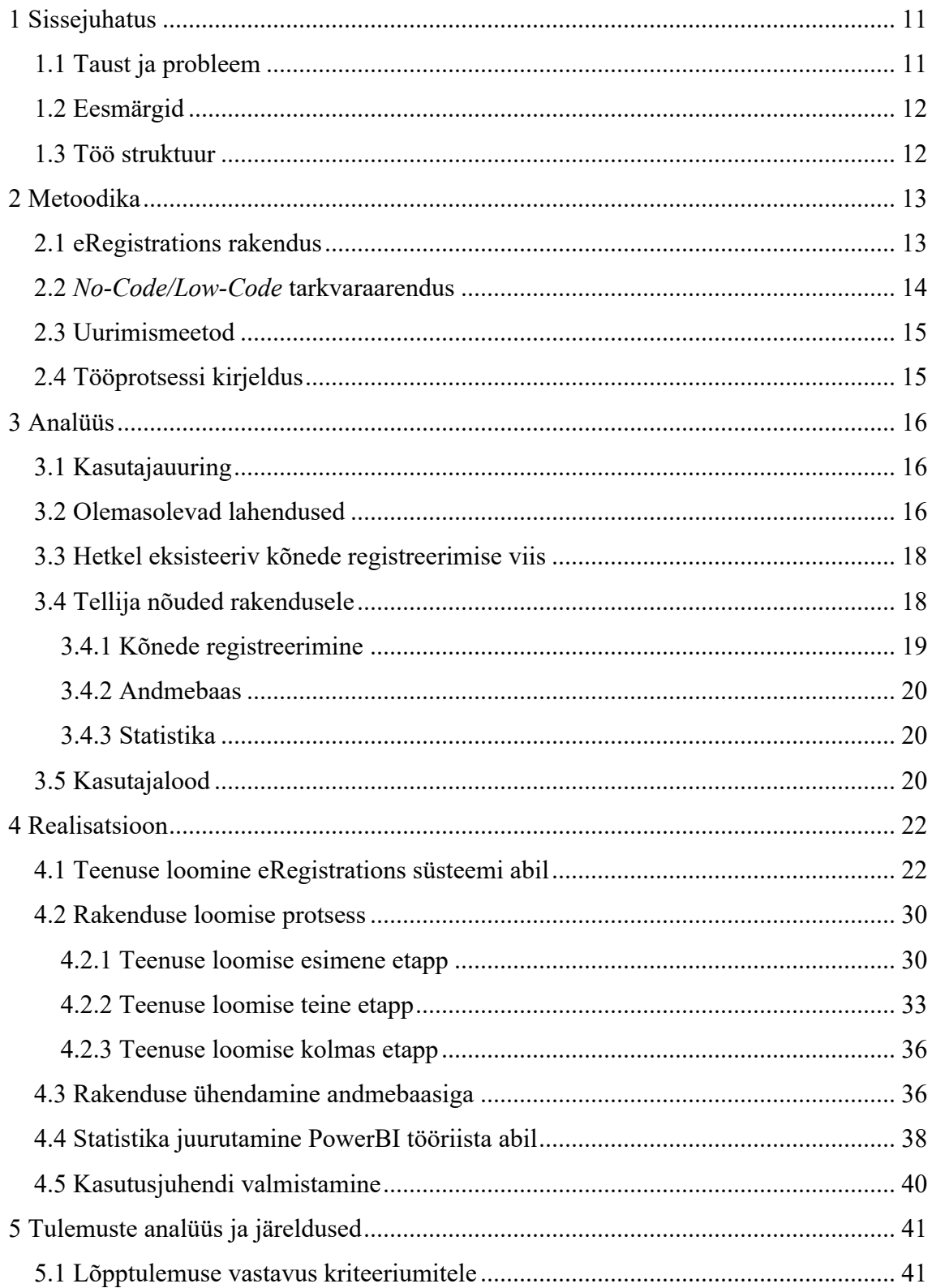

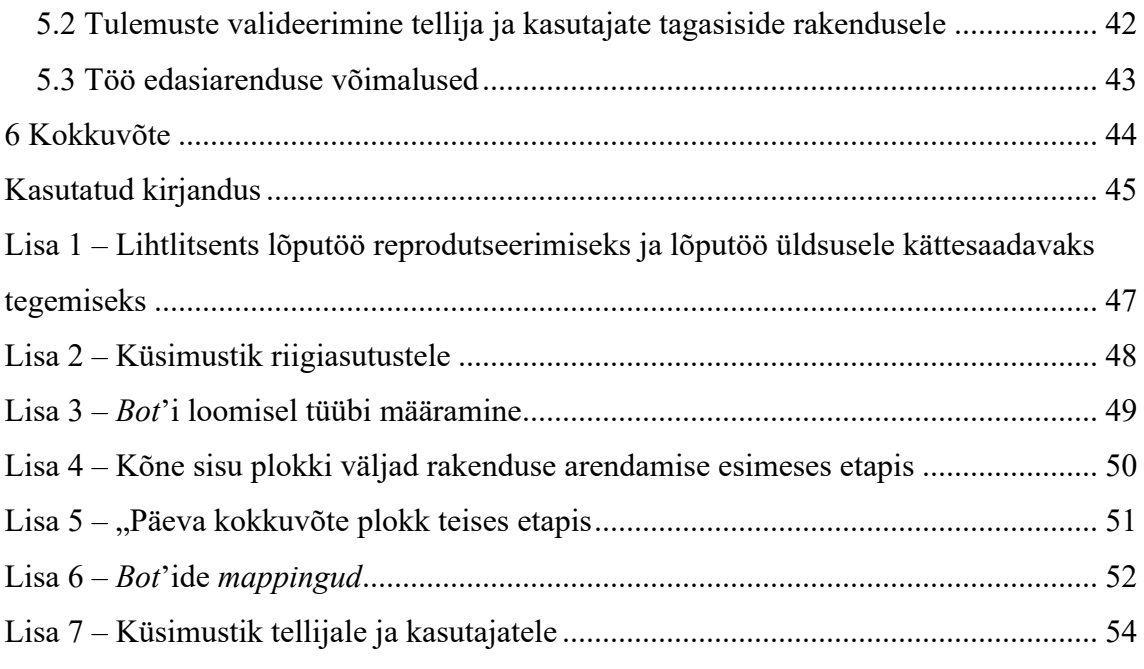

# Jooniste loetelu

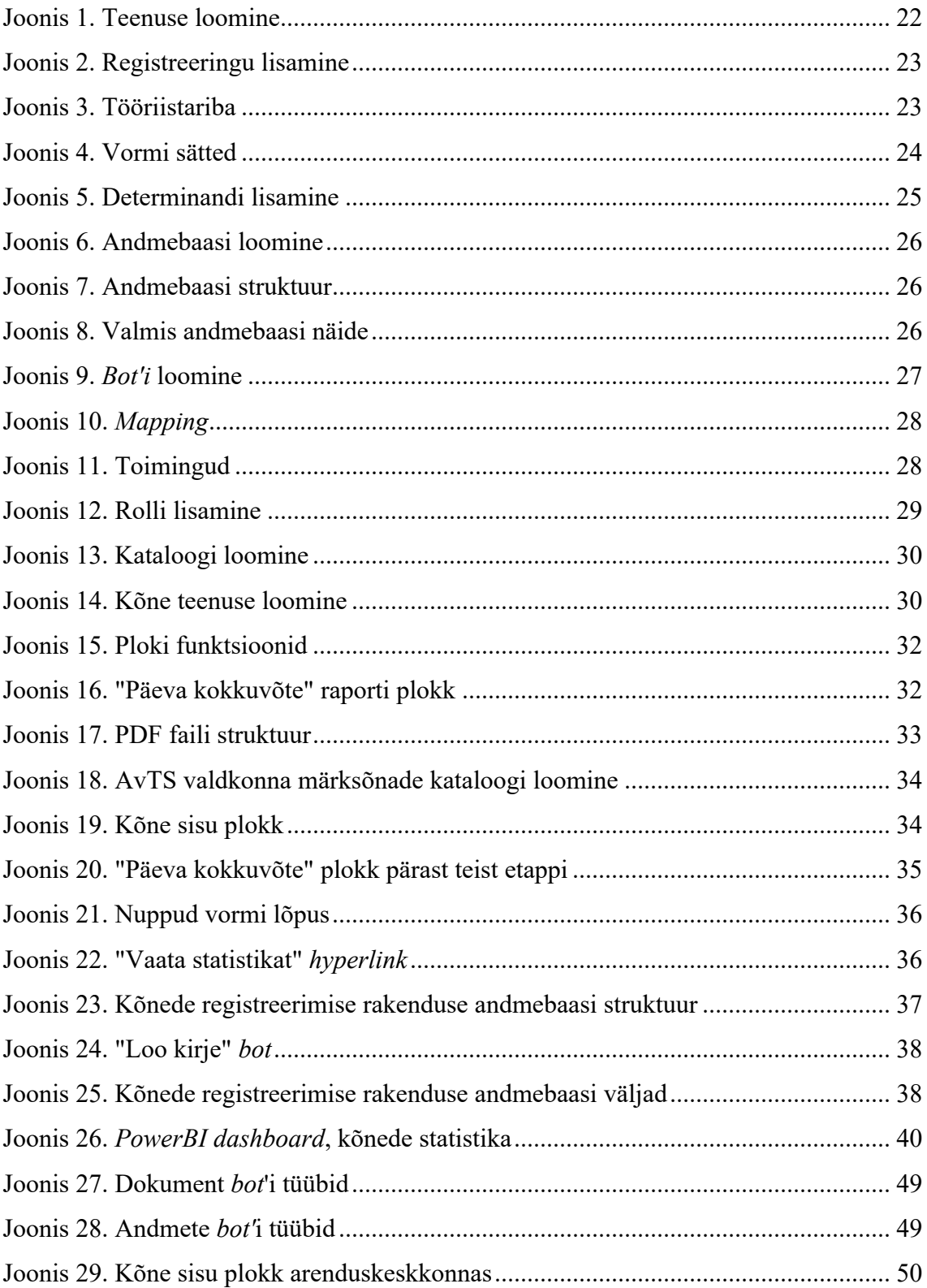

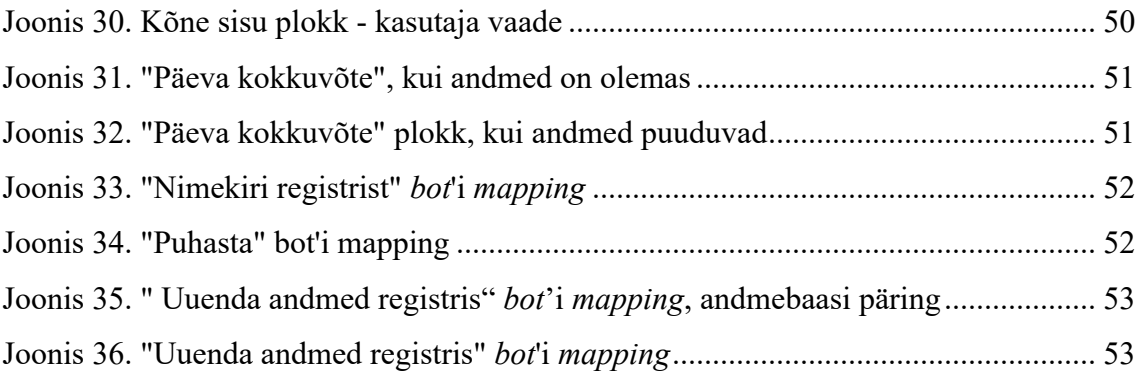

# **Tabelite loetelu**

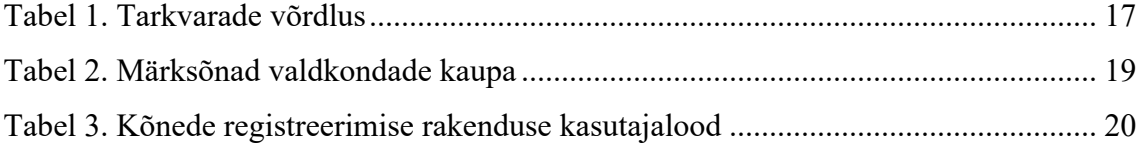

## <span id="page-10-0"></span>**1 Sissejuhatus**

Tänapäeval üritab iga ettevõte üha rohkem, et töötajate töövahendid oleksid kaasaegsed, kergendaksid tööd, vähendaksid ajakulu ja võimaluse korral tõstaksid ka töö kvaliteeti. Infotehnoloogia arenguga tulevad kaasa nii uued rakendused kui ka selle loomise printsiibid. Sellest tulenevalt pole vanade süsteemide kasutamine tihtipeale enam mõistlik, ei finantseerimise, aja ega mugavuse osas.

Antud lõputöö teema "Kõnede registreerimise teenuse loomine Andmekaitse Inspektsioonile eRegistrations süsteemide abil" tuleneb Andmekaitse Inspektsiooni vajadusest muuta kõnede registreerimise protsesse, muutes neid mugavamaks ja kiiremaks.

Andmekaitse Inspektsioon (AKI) on Justiitsministeeriumi valitsemisalal tegutsev valitsusasutus. Inspektsioon täidab ülesandeid isikuandmete kaitse ning avaliku teabe valdkonnas [1].

Töö autor on valinud bakalaureusetöö teema tulenevalt oma töökohast Registrite ja Infosüsteemide Keskuses (RIK), kus ta tegeleb Andmekaitse Inspektsiooni Pöördumiste esitamise portaali [2] teenuste loomise ja haldusega.

#### <span id="page-10-1"></span>**1.1 Taust ja probleem**

Andmekaitse Inspektsiooni töötajad registreerivad kõned, mis tulevad asutuse infoliini kaudu, erineval viisil ehk puudub kokkulepitud standard. Tavaliselt vormistatakse päeva lõpus e-mail ja saadetakse informeerimise eesmärgil kokkuvõtted e-posti teel inspektsiooni töötajatele. Seejärel korjab ametnik kokku kõikide vastajate kirjad ja teeb omakorda käsitsi kokkuvõtte ja statistikat kõnede arvu, sisu ja teemade kohta. Andmekaitse Inspektsioon leiab, et antud meetod pole efektiivne viis kõnede arvu ja sisu statistika kogumiseks – kulub palju aega ning on suur oht, et andmed ei ole korrektsed.

### <span id="page-11-0"></span>**1.2 Eesmärgid**

Töö eesmärk on luua rakendus, mis võimaldaks Andmekaitse Inspektsiooni töötajatel registreerida kõned: sisestades kõne sisu, valides valdkonnad ja lisades ka märksõnu. Registreeritavad kõned tulevad AKI nõustamise telefonile.

Eesmärgi saavutamiseks on autor planeerinud täita järgnevad alameesmärgid:

- § Analüüsida olemasolevaid lahendusi, nende eeliseid ja puudusi;
- § Uurida, milliste rakendustega töötavad teised riigiasutused;
- Kaardistada rakenduse nõuded ja valideerida tellijaga;
- § Luua kõnede registreerimise rakendus;
- § Integreerida loodud rakenduse külge andmete modelleerimiseks ja visualiseerimiseks analüütika tööriist PowerBI.

#### <span id="page-11-1"></span>**1.3 Töö struktuur**

Töö on jaotatud kuueks osadeks. Esimeses peatükis kirjeldatakse bakalaureusetöö tausta, probleemi ning eesmärki. Metoodika osa käsitleb eRegistrations süsteemi kirjeldust ja kasutamist ning töö käigus kasutatavaid meetodeid. Kolmandas peatükis analüüsitakse olemasolevaid kõnede registreerimise lahendusi, mida kasutatakse Eesti riigiasutustes ning kaardistatakse tellija nõuded uuele rakendusele. Neljas osa keskendub rakenduse realisatsiooni ehk arenduse kirjeldusele, statistika juurutamisele ning kasutusjuhendi loomisele. Töö viiendas peatükis valideeritakse saadud tulemused, antakse ülevaade kasutajate ja tellija tagasisidest ning tuuakse välja projekti edasiarenduse võimalused. Kuues peatükk on kokkuvõtlik osa, kus võetakse lõputöö raames tehtud tööd kokku.

## <span id="page-12-0"></span>**2 Metoodika**

Metoodika peatükis antakse ülevaade töö käigus kasutatud eRegistrations tööriistast ja kirjeldatakse tarkvaraarenduse *No-Code/Low-Code* lähenemist. Lisaks tuuakse välja lõputöö käigus kasutatud uurimismeetodikad ja kirjeldatakse tööprotsessi.

#### <span id="page-12-1"></span>**2.1 eRegistrations rakendus**

eRegistrations on universaalne tarkvara, mis võimaldab luua e-teenuseid ilma programmeerimiseta. eRegistration on *no-code* arenduse platvorm (SaaS), mille abil on võimalik erinevaid riigi administratiivseid protsesse digitaliseerida. Antud platvormi saab kasutada protsesside automatiseerimiseks, mis nõuavad teabe esitamist, selle kinnitamist, teabe töötlemist ja registreerimise loomist. Teisisõnu, tegemist on rakendusega kus on võimalik tervet protsessi võimalikult mugavalt ühes kohas hallata [3].

eRegistrations süsteemis on kolme tüüpi kasutajaid [3]:

- 1. Tavakasutaja/*Applicants* ("Part A") täidab ja esitab online vormi;
- 2. Ametnik/*Back-office staff* ("Part B") kontrollib ja menetleb edastatuid avaldusi;
- 3. Süsteemi administraator/*System administrator* arendab/"ehitab" e-teenuseid ja haldab kasutajate õigusi.

eRegistrations süsteem eristub teistest automatiseerimise tarkvaradest, kuna ei ole orienteeritud IT-töötajatele, vaid inimestele (ametnikele), kes haldavad protsesse. Just see võimaldab hoida kontrolli all kõiki protsesse, luua ja muuta, automatiseerida taotlusi ning arendada sobivaid protsesse, mis omakorda võivad hõlmata mitme asutuse protsesse (sündmusteenused) ja olla erineva keerukuse ja etappide arvuga [3].

Teenuse loomine näeb välja nagu klotsidest ehitamine, kus kasutaja lohistab vormi peale väljad, mis peavad olema taotluses ja pärast ühendab andmed andmebaasiga *mapping* [4] meetodi abil.

Antud süsteem on loodud Ühinenud Rahvaste Organisatsiooni (ÜRO) arendajatega mitte kasumi saamiseks, vaid et olla riigi juhtimisel ja digitaliseerimisel toeks terves maailmas.

Üheks näiteks kasutamisest on Andmekaitse Inspektsiooni pöördumiste esitamise portaal [2]. Läbi e-keskkonna on võimalik esitada järgnevaid taotlusi: teabenõue, selgitustaotlus, sekkumistaotlus, vaie Andmekaitse Inspektsiooni tegevuse peale, rikkumisteade [2]. Portaali suurim eelis on see, et kasutaja profiilil ehk töölaual salvestuvad kõik pöördumised, mis kodanik oli AKIle esitatud [5].

#### <span id="page-13-0"></span>**2.2** *No-Code/Low-Code* **tarkvaraarendus**

Tarkvaraarendust võib suures plaanis jagada kolmeks viisiks: *custom code* ehk traditsiooniline tarkvaraarendus, *low-code* ehk kergprogrammeerimine, *no-code* ehk koodita tarkvaraarendus [6].

*Low-code* on lihtsustatud, visuaalne ja automatiseeritud tarkvaraarenduse meetod, kus kasutaja loob rakendust kasutades juba ettevalmistatud komponente (funktsioone, käske). Hiljem need komponendid ühendatakse omavahel, et saavutada soovitav tulemus (näiteks kasutajaliides, vormid), lohistades plokke sinna, kuhu kasutaja soovitab [7].

*Low-code*'i ja *no-*code'i eeliseks on see, et rakenduse arendus ja publitseerimine on kiire ning efektiivne, kuna tarkvaraarendajad on vabastatud rutiinsetest ülesannetest. Võrreldes *no-code* tarkvaraarendusega, tuleb *low-code*'i puhul programmeerimisoskus mõnikord kasuks, sest mõned aspektid nõuavad koodi kirjutamist [7]. *No-code* ja *low-code* platvormide puudus on see, et nende funktsionaalsus on väga piiratud. Tihtipeale ei võimalda platvormid keerulisi ülesandeid lahendada ega ühilduda teiste rakendustega [8].

Tehnoloogiauuringute ja nõustamisettevõtte, Gartneri [9], sõnul kasutab kolm neljandikku suureettevõtetest aastaks 2024 vähemalt nelja *low-code/no-code* arendustööriista, et arendada nii IT-rakendusi kui ka kodanike arendusalgatusi [10].

*No-code* platvormide esindajaks on näiteks Canva [11] – disainide loomise platvorm. *Low-code* platvormide esindajaks on näiteks Microsoft Power Apps [12] – rakenduste ja tarkvarade kogum, mis võimaldab operatiivselt luua uusi rakendusi ning ühendada neid teiste Microsofti teenustega.

#### <span id="page-14-0"></span>**2.3 Uurimismeetod**

Erinevateks ülesanneteks on olemas vastavalt erinevad uurimismeetodid. Uurimismeetodid saab jagada kolmeks: kvalitatiivne, kvantitatiivne ja segameetod. Meetodi valik sõltub uurimisküsimuse lahendamiseks vajalike andmete tüübist [13].

Kvalitatiivne uurimismeetod aitab detailselt kirjeldada olukorda, mis omakorda tõstab mõistmist. Lisaks saab kvalitatiivsete uurimismeetodite abil teada saada seaduspärasust, mis esinevad vastustes. See omakorda aitab pöörata nendele aspektidele rohkem tähelepanu [14].

Kolm kõige levinumat küsitluse läbi viimise meetodit on:

- avaliku arvamuse mõõtmine ajakirjanduse publikatsioonide jaoks,
- § poliitiliste arvamuste mõõtmine valimiste programmide raames,
- § turu-uuringud, tarbija eelistusi ja huvi selgitamise eesmärgil [15].

Antud lõputöö käigus kasutatakse kvalitatiivset meetodit, kuna uuritakse kuidas enne uue kõnede registreerimise rakenduse loomist oli korraldatud sama protsess ning pärast küsitakse tagasiside uue rakenduse kohta. Lisaks uuris autor millised rakendused on kasutusel Eesti riigiasutustel.

#### <span id="page-14-1"></span>**2.4 Tööprotsessi kirjeldus**

Tööprotsess kujunes erinevatest aspektidest. Esialgu pöördus AKI teatud murega ning sooviga muuta kõnede registreerimise viisi ning statistika tegemist mugavamaks ja kiiremaks. Kõnede registreerimise rakenduse loomisel oli rakendatud arendusmetoodikat *Scrum*. Kasutades antud metoodikat, jagatakse ja tehakse tööd tükkidena. *Scrum*'iga saadakse pidevalt, peaaegu reaalajas, tagasisidet ja ülevaadet tehtud tööle [16]. Tellija oli alati kaasatud tööprotsessi, mis aitas pidevalt arendada rakendust, mis vastab esitatud nõuetele. Esimese versiooni arendused ja muudatused teostati *live*-keskkonnas, aga pärast rakenduse töösse võtmist tehti muudatusi eelnevalt oli tehtud *test*-keskkonnas ja ainult siis kanti üle *live*-keskkonda.

Pärast rakenduse avalikustamisest, saavad kasutajad küsimuste või arusaamatuste korral alati pöörduda arendajate meeskonna (sh antud töö autorile) poole.

## <span id="page-15-0"></span>**3 Analüüs**

Käesoleva peatüki eesmärk on anda ülevaade olemasolevatest infoliini kõnede registreerimise rakendustest, mis on teistes riigiasutustes kasutusel. Seejärel analüüsitakse hetkel kasutusel olevat kõnede registreerimise viisi ning kirjeldatakse uue rakenduse nõudeid.

#### <span id="page-15-1"></span>**3.1 Kasutajauuring**

Selleks, et analüüsida, milliseid infoliini rakendusi kasutatakse teistetes riigiasutustes, koostati ja saadeti välja küsimustik (Lisa 2) 7 erinevale Eesti riigiasutustele – Politsei ja Piirivalveamet, Registrite ja Infosüsteemide Keskus, Riigi IT Keskus, Häirekeskus, Maksu- ja Tolliamet, Transpordiamet, Rahandusministeerium.

Küsimustiku abil sooviti teada saada:

- milliste rakendustega töötavad asutused;
- mis on nende rakenduste eelised ja puudused;
- § kas kasutajad (asutuse infoliini töötajad) on rahul rakenduse funktsionaalsusega.

Lisaks uuritakse mis on kõige olulisem aspekt uue rakenduse tööle võtmisel.

Küsimustik saadeti välja e-posti kaudu ning saadud vastuste põhjal koostati analüüs, mis aitas töö autoril AKI kõne rakendust arendada ning tulevikus teha muudatusi, mis aitavad muuta rakendust kasutajasõbralikumaks.

#### <span id="page-15-2"></span>**3.2 Olemasolevad lahendused**

Antud peatükis antakse ülevaade valitud Eesti riigiasutuste infoliini rakendustest.

Tagasiside andsid Häirekeskus, RIK, Maksu- ja Tolliamet, RIT, Transpordiamet. Asutused, kes said avalikustada milliste rakendusega nad töötavad, kasutavad järgnevaid lahendusi: Solidus tarkvara, Telia kõnekeskuse rakendus, ITSM tarkvara, MITEL tarkvara.

<span id="page-16-0"></span>

| Tarkvara/<br>rakendus | Solidus tarkvara                                                                                                    | Telia kõnekeskuse<br>rakendus                                                                                                    | <b>ITSM</b> tarkvara                                                                                                    | <b>MITEL</b><br>tarkvara                                                                                           |
|-----------------------|----------------------------------------------------------------------------------------------------|----------------------------------------------------------------------------------------------------|----------------------------------------------------------------------------------------------------|----------------------------------------------------------------------------------------------------|
| Üldine<br>rahulolu    | Üldjoontes<br>kasutajad on rahul                                                                                                    | Kasutajad kui ka<br>tellijad on<br>rakendusega väga<br>rahul                                                                                                    | Üldjoontes<br>kasutajad on rahul                                                                                                    | Üldjoontes<br>kasutajad on<br>rahul                                                                                |
| Suurimad<br>eelised   | Korraga on<br>kasutusel vaid üks<br>rakendus, mis on<br>mugav, lihtne ja<br>kiire kasutaja<br>jaoks, peamine<br>statistika on<br>kättesaadav ja<br>töödeldav | Lihtne ja loogiline<br>kasutusel, vajadus<br>põhised tarkvara<br>uuendused<br>teostatakse kiiresti,<br>kasutaja töötab<br>korraga vaid ühe<br>rakendusega,<br>erinevad kasulikud<br>funktsioonid,<br>kasutajatugi väga<br>operatiivne. | Palju<br>funktsionaalsusi,<br>mida saab<br>seadistada ja ka<br>eeldefineerida,<br>samas tarkvaras<br>toimub ka<br>kirjalikke<br>pöördumiste haldus<br>ehk kõik asub ühes<br>kohas, mis on<br>mugav | Kompaktne<br>spetsialisti<br>vaade                                                                                 |
| Suurim<br>puudus      | Lisa arendusi<br>kasutaja jaoks ei<br>teosta, kui tahta<br>täpsemalt kõne<br>sisu teada, tuleb<br>kõnesalvestus üle<br>kuulata                               | Rakenduse<br>integreerimine<br>asutuse<br>andmebaasiga ei<br>ole erinevatel<br>põhjustel teostatav                                                                                                    | Veidi raske<br>kasutada, nõuab<br>harjumist, kõne<br>registreerimine<br>toimub<br>kõnekeskuse<br>tarkvara väljas ja<br>kasutaja peab<br>paralleelselt<br>kasutama mitut<br>erinevat süsteemi       | Aruandluse ja<br>seadistuse<br>keskkond on<br>peaspetsialisti<br>käes ning<br>eraldi<br>rakendustena<br>kasutusel. |

Tabel 1. Tarkvarade võrdlus

Lisaks arendab üks asutus praegu uut kõnejuhtimise süsteemi, aga kuna seda puudutav info on AK ehk asutusesiseseks kasutamiseks, siis seetõttu on info konfidentsiaalne.

Küsitluse viimases küsimustes uuriti, mis on kõige olulisem aspekt uue rakenduse kasutusele võtmisel. Vastajad peavad järgnevaid aspekte oluliseks: lihtne ja arusaadav liides, rakenduse kasutajatugi, pidev parendamine (sh vastavalt tellija soovidele), statistika raporti genereerimine erinevatel alustel, hinna ja funktsionaalsuste vahekord.

#### <span id="page-17-0"></span>**3.3 Hetkel eksisteeriv kõnede registreerimise viis**

Nagu sissejuhatuses oli mainitud, infoliini kaudu tulevaid kõnesid registreeritakse erinevalt ehk puudub kokkulepitud standard. Infoliini töötaja peab päeva lõpus e-maili teel edastama vabas vormis koostatud kokkuvõtte päeva kohta.

Suurim raskus olemasoleva rakenduse puhul on kõikide saadetud raportite põhjal kõnede arvu, valdkondade ja märksõnade kohta statistika koostamine. Hetkel peab ametnik tegema seda käsitsi, mis on väga aeganõudev ning inimvea tõttu võivad statistilised andmed olla ebakorrektsed.

Samas mainisid kasutajad, et standardi puudus on mingil määral parem, kuna siis pole näiteks kõne sisu kirjelduse teksti piirangut. See võimaldab väga detailselt kirjeldada sisu ning kui pöördumiste põhjuseid oli mitu, siis ei pea muretsema, et pärast kõnet tuleb kirjutatud teksti lühendada või mõne aspekti välja jätma.

AKI pöördus RIK'i poole, et koos arendada uut teenust, mis võimaldaks kõnede sisu registreerida ning nende andmete põhjal luua statistikat kiiremini ja mugavamalt.

#### <span id="page-17-1"></span>**3.4 Tellija nõuded rakendusele**

AKI infoliin töötab esmaspäevast neljapäevani. Kõnedele vastavad juristid. [17]

Kuna kõnede informatsioon on delikaatne ja võib sisaldada isikuandmeid, oli tellija jaoks oluline, et andmed oleks hästi kaitstud. Lisaks oli soov kasutada lahendust, mis on juba AKI'le tuttav. Kuna varasemast on eRegistations süsteemi abil on tehtud AKI Pöördumiste esitamise portaal [2], otsustati, et kõnede registreerimise teenust arendatakse ka sama platvormi peale.

Selleks, et tellija saaks esitada nõudeid tulevasele rakendusele, toimus kohtumine AKI esindajatega. Kohtumise ajal arutati näiteks millised väljad peavad olema vormis, mida hakkavad juristid täitma, milline informatsioon peab olema päeva kokkuvõttes ja mille kohta soovitakse statistikat saada.

Järgnevalt tuuakse välja esitatud nõuded uuele kõnede registreerimise rakendusele, mis puudutavad kõnede registreerimist, andmebaasi ja statistikat.

#### <span id="page-18-0"></span>**3.4.1 Kõnede registreerimine**

Kõne registreerimise vorm koosneb kolmest väljast: kõne sisu, valdkond, märksõnad.

Kõne sisu väljas kirjeldab ametnik lühidalt mis oli kodanikul, kes nõuandetelefonile helistas, küsimuseks ning lisab vastuse, mis on isikule edastatud. Kirjelduse maksimaalse pikkus võib olla 1000 tähemärki.

Valdkonna väljas tuleb valida millise valdkonnaga on tegu – kas IKS (Isikuandmete kaitse seadus), AvTS (Avaliku teabe seadus), ESS (Elektroonilise side seadus) või muu. Muu valdkonna alla kuuluvad kõik ülejäänud aspektid.

Iga valdkonnaga on seotud erinevad märksõnad, mida on võimalik valida siis, kui valdkond on määratud. Allolevas tabelis on näidatud märksõnad valdkondade kaupa.

<span id="page-18-1"></span>

| <b>IKS</b>                                                                                                    | <b>AvTS</b>                                                                                                    | <b>ESS</b>                        | Muu                                                                                                    |
|----------------------------------------------------------------------------------------------------|----------------------------------------------------------------------------------------------------|-----------------------------------|----------------------------------------------------------------------------------------------------|
| Ajakirjandus;<br>Art 12-21 taotlused;<br>Biomeetria;<br>Finantsasutused;<br>GPS;<br>Haridus ja kultuur;<br>Infoportaalid;<br>Kaamerad;<br>KÜ;<br>Küsimused AKS-lt;<br>Maksehäireregistrid;<br>Muu;<br>Sotsiaalmeedia;<br>Tervishoid;<br>Töösuhted;<br>Ärisuhted. | AK märked;<br>AK teave lekkinud;<br>Dokuregister ja<br>veebileht;<br>Kinnipeetavad;<br>Muu;<br>Teabenõuetele<br>vastamine. | E-post;<br>Kõned;<br>Muu;<br>SMS. | Ei saanud kedagi<br>kätte;<br>Küsimus oma<br>menetluse kohta;<br>Muu;<br>Pahane/sageduses<br>kodanik;<br>Vene k kõne. |

Tabel 2. Märksõnad valdkondade kaupa

Viimase etapina tuleb määrata kas registreerimine on pooleli jäänud või on lõpetatud. Vaikimisi staatus peab olema "Pooleli".

Kui kõne on registreeritud ehk kõik väljad on ära täidetud, siis ilmub see "Päeva kokkuvõte" raportis. Antud raport peab välja nägema nagu tabel ning see peab olema alla laaditav PDF failina. Vormi lõpus peab olema nupp, mille abil genereeritakse päeva kokkuvõtte fail ja saadetakse AKI e-postile.

#### <span id="page-19-0"></span>**3.4.2 Andmebaas**

Andmebaasi jaoks peavad kehtima samad reeglid, mis on RIK'i kui haldaja poolt kehtestatud nõuded. RIK'i poolt kehtestatud nõuded käsitlevad Justiitsministeeriumi haldusalas loodavate infosüsteemide jaoks kehtivaid tingimusi. Need nõuded hõlmavad arhitektuurinõudeid, standarditele vastavust, turvalisust, terviklikkust ja andmekvaliteeti [18]. Lisaks peab loodav teenus olema kooskõlas minimaalse SLA nõuetega [19].

#### <span id="page-19-1"></span>**3.4.3 Statistika**

Kõnede statistika on tellija jaoks oluline, sest AKI on järelevalveasutus nii isikuandmete kaitse kui avaliku teabe ja ka spämmide suunal.

Statistika peab näitama kõnede kogu arvu aasta lõikes ja arvulist jagunemist valdkondade kaupa. Nende indikaatorite abil teab AKI kuidas sissetulev töö maht jaotub erinevate valdkondade vahel. Lisaks on soov saada statistikat märksõnade kohta, kuna vastavalt numbritele saavad inspektsiooni töötajad sättida oma teavitustööd.

AKI sõnul, 2023. aasta I poolaasta kõnedest saadi aru, et kaamerakõnede osakaal on veelgi rohkem tõusnud kui varasemalt, millest omakorda tulenevalt tuli vajadus sättida AKI uuel kodulehel kaamerate teavitusmaterjalid veel paremini nähtavaks.

#### <span id="page-19-2"></span>**3.5 Kasutajalood**

Kasutajalugu on rakenduse funktsionaalsuse lühikirjeldus, mis on suunatud kasutajale [20]. Selleks, et kirjeldada rakenduse funktsionaalsust ja hiljem koostada juhend, on loodud kasutajalood (*user stories*). Allpool tabelis on koostatud kõnede registreerimise rakenduse kasutajalood.

<span id="page-19-3"></span>

| ID/Nr | Kasutajalugu                                                                             |
|-------|------------------------------------------------------------------------------------------|
|       | Mina rakenduse kasutajana tahan sisse logida portaali, et näha ja kasutada<br>rakendust. |

Tabel 3. Kõnede registreerimise rakenduse kasutajalood

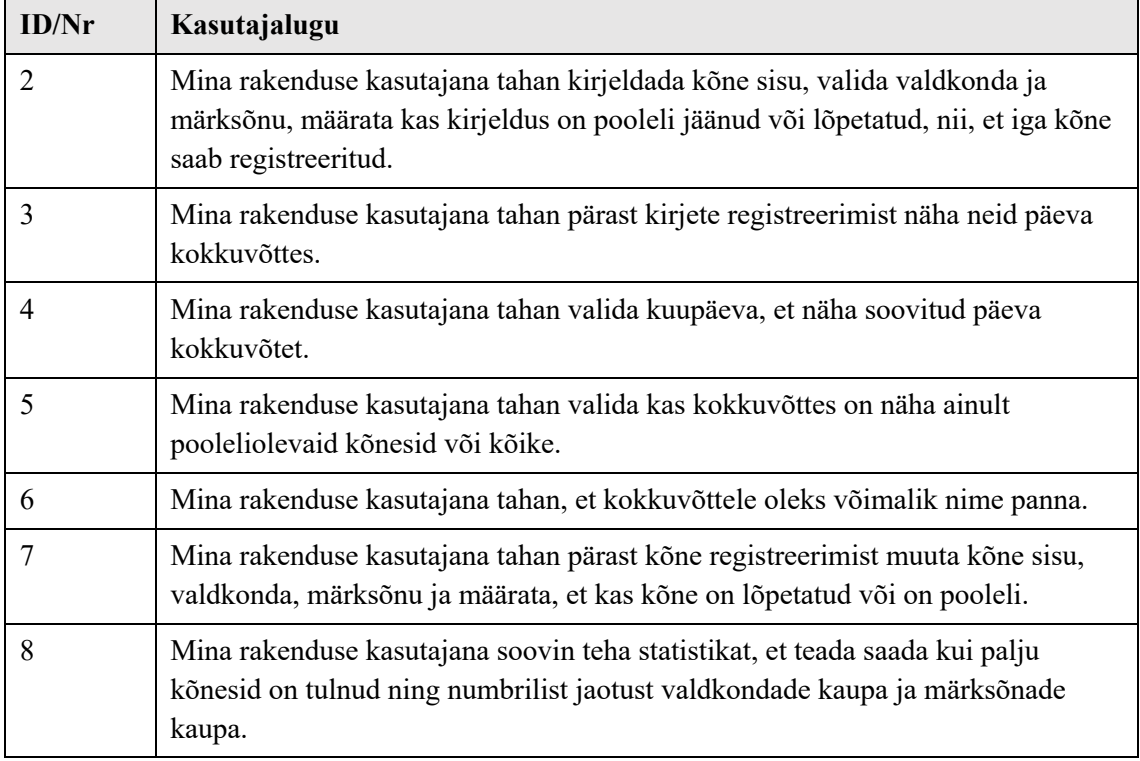

## <span id="page-21-0"></span>**4 Realisatsioon**

Antud peatükis kirjeldatakse iga etapi realiseerimise protsessi. Esmalt kirjeldatakse kuidas toimub teenuse loomine eRegistrations süsteemide abil, seejärel kirjeldatakse põhjalikult kuidas toimus AKI kõnede registreerimise rakenduse loomise protsess, milliste raskustega töö autor kokku puutus ning kuidas leiti lahendus andmebaasist andmete väljavõtmiseks ja töötlemiseks. Seejärel antakse ülevaade statistika juurutamisest PowerBI abil ning koostatakse uue rakenduse kasutusjuhend.

#### <span id="page-21-1"></span>**4.1 Teenuse loomine eRegistrations süsteemi abil**

Järgnevalt on üldiselt kirjeldatud eRegistrations olulised ning käesoleva lõputöö jaoks vajalikud teenuse loomise tehnilised aspektid.

Teenuse loomiseks eRegistrations süsteemis on esimese sammuna vaja administreerimise liideses teenus registreerida. Selleks tuleb valida vasakust menüüst "Teenused". Teenuste otsingu väljas tuleb valida "Lisa" nuppu, seejärel avatud aknas sisestada uue teenuse nimetust (Joonis 1).

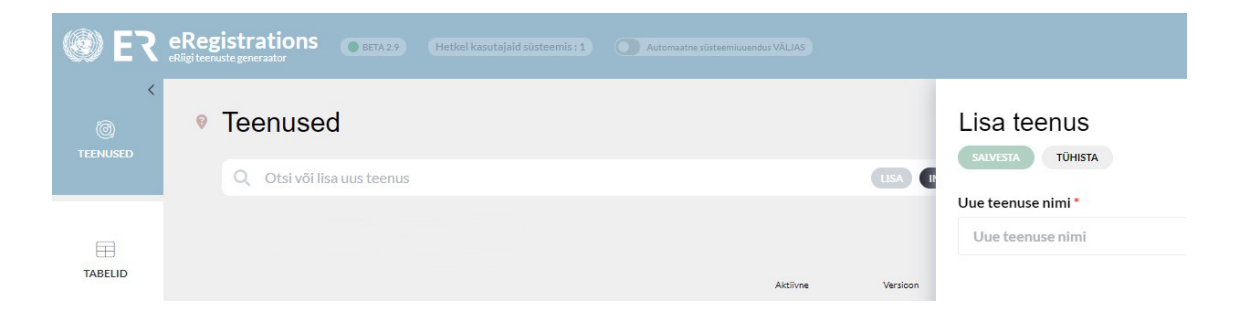

Joonis 1. Teenuse loomine

<span id="page-21-2"></span>Kui teenus on registreeritud, siis tuleb lisada registreeringud, mis on iga teenuse põhiline element, mis liidab erinevad teenuse jupid ühtseks kasutuskogemuseks.

Registreering on mis tahes tüüpi volitus (taotlus, dokument, litsents, luba, registreerimisnumber jne), mis registreeritakse ettenähtud registris peale seda kui ametnik on teinud vastava otsuse. Selle volituse saamiseks taotleja tavaliselt peab esitama

andmeid, dokumente ja mõnikord maksta selle (protsessi) eest teenustasu. Registreeringu deklareerimiseks e-teenuses tuleb sisestada unikaalne nimi ja selle protsessi eest vastutav institutsioon (Joonis 2).

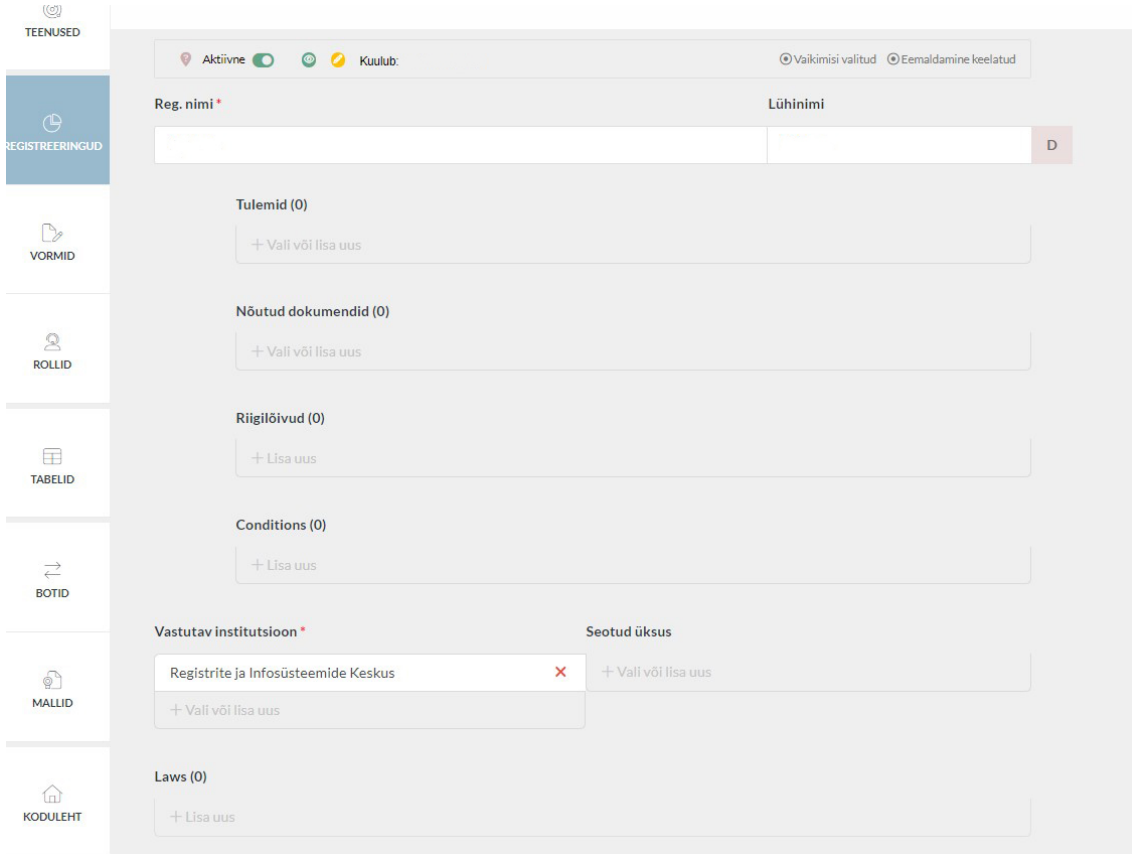

Joonis 2. Registreeringu lisamine

<span id="page-22-0"></span>Järgnevalt toimub teenuste "ehitamine". Avalduse lehel on olemas tööriistariba (Joonis 3) koos erineva tüüpi kasutajaliidese elementidega näiteks teksti väli, kuupäev, *checkbox*  ehk märkeruut, *radio* ehk valiknupp, plokk, tabel, veerud. Nende väljade abil saab konstrueerida soovitud vormi kombineerides neid omavahel.

<span id="page-22-1"></span>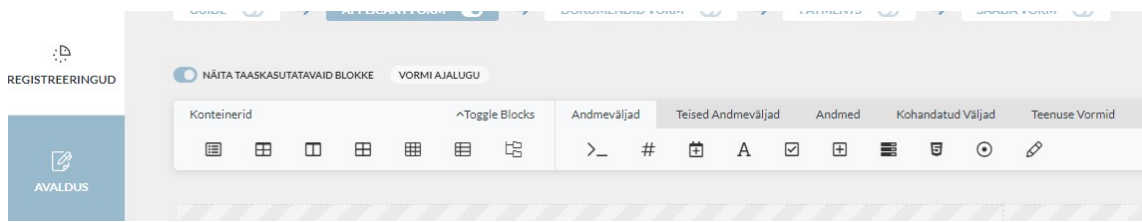

Joonis 3. Tööriistariba

Selleks, et väli ilmuks vormil, tuleb lihtsalt lohistada soovitud andmeväli vormile. Igal andmevälja on olemas sätted, mille abil võib anda käske näiteks kust võtta andmeid, kui pikk võib olla tekst, kas välja muutmine on lubatud jne (Joonis 4).

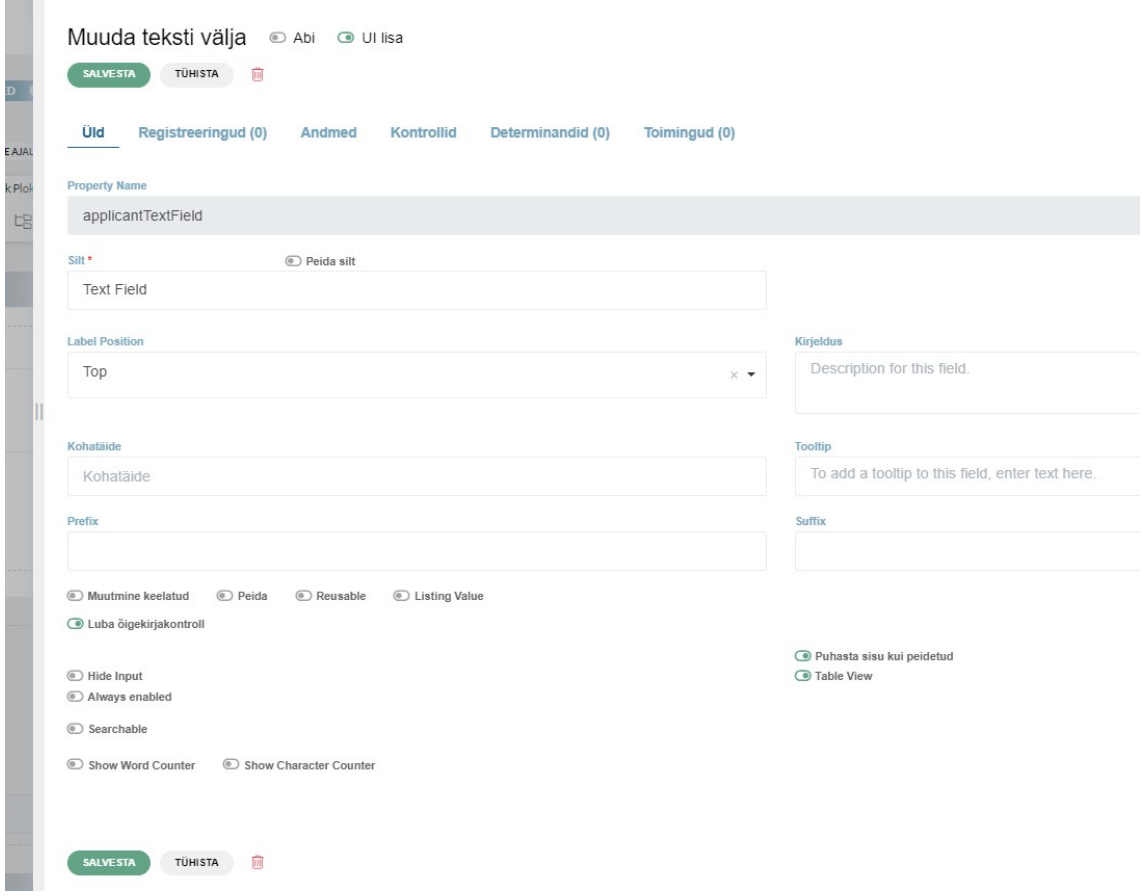

Joonis 4. Vormi sätted

<span id="page-23-0"></span>Sama sätete lehel saab kehtestada determinandi ehk tingimuse, mis võimaldab staatilise vormi muuta dünaamiliseks (Joonis 5). Traditsioonilises tarkvaraarenduses selle funktsiooni täidab näiteks *if-*lause [21]. Determinanti saab valida olemasolevate seast (süsteemne) või luua ise: määrates nimetuse, tüübi ning allika, kust välja tingimus tuleneb. Determinandiga saab näiteks mõjutada kas sünniaega kasutaja käest küsida või mitte ning selle determinandi määrajaks ehk allikaks on väli kus kasutaja sisestab oma kodakondsuse. Kui väljale determinant on rakendatud siis administreerimisliideses ilmub selle kõrvale kollane "D" täht, mis annab kasutajale parema ülevaate kehtestatud vormi tingimustest.

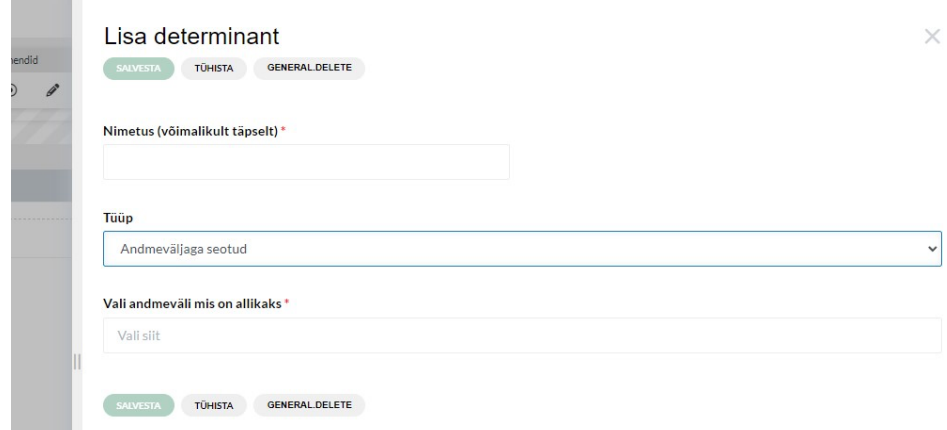

Joonis 5. Determinandi lisamine

<span id="page-24-0"></span>Järgmine suur arenduse aspekt on teenuse ühendamine andmebaasiga ning *bot'ide* loomine. Iga eRegistrations süsteemi abil arendatud portaal omab enda andmebaasi platvormi, ning administreerimise liidest andmebaaside loomiseks ja haldamiseks. Nii nagu ka teenuste struktuur on iga teenuse puhul erinev, nii ka andmebaas. Süsteem lubab ametnikul/teenuse omanikul *no-code* võtete abil luua igale teenusele üks või mitu andmebaasi kuhu olulised registreeringu andmed salvestada. Lisaks on süsteemi sisse ehitatud automaatsete CRUD API teenuste loomine, et liidestus rakendustega oleks efektiivne ja turvaline. Täiendavalt on võimalik andmebaasi sisu avaldamiseks luua ka "Vaateid" osalistest andmetest ja lubada ka ligipääsu *open-data* kasutajate jaoks. Antud lõputöö raames kasutatakse AKI pöördumiste esitamise portaali [2] andmebaasi platvormi milles on registreeritud eraldi andmebaas kõnede registreerimiseks, kasutatakse API liideseid andmete lugemiseks ja kirjutamiseks (CRUD) ning avaandmete jaoks lõi autor täiendavad andmebaasi vaated.

Uue teenuse jaoks tuleb registreerida oma andmebaas. Andmebaasi loomiseks tuleb: anda nimetus, lühend, määrata gruppi (antud lõputöö raames AKI), võib lisada ka kirjelduse (Joonis 6). Lisaks tuleb määrata ka andmed, millest hakkab andmebaas koosnema, ning anda sellele nimetuse ja tüüp (Joonis 7).

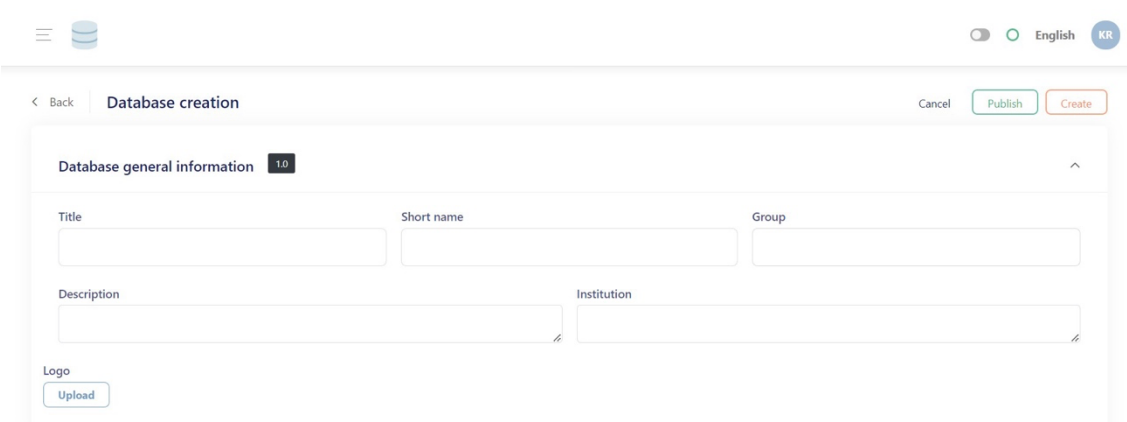

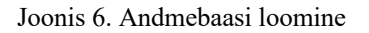

<span id="page-25-0"></span>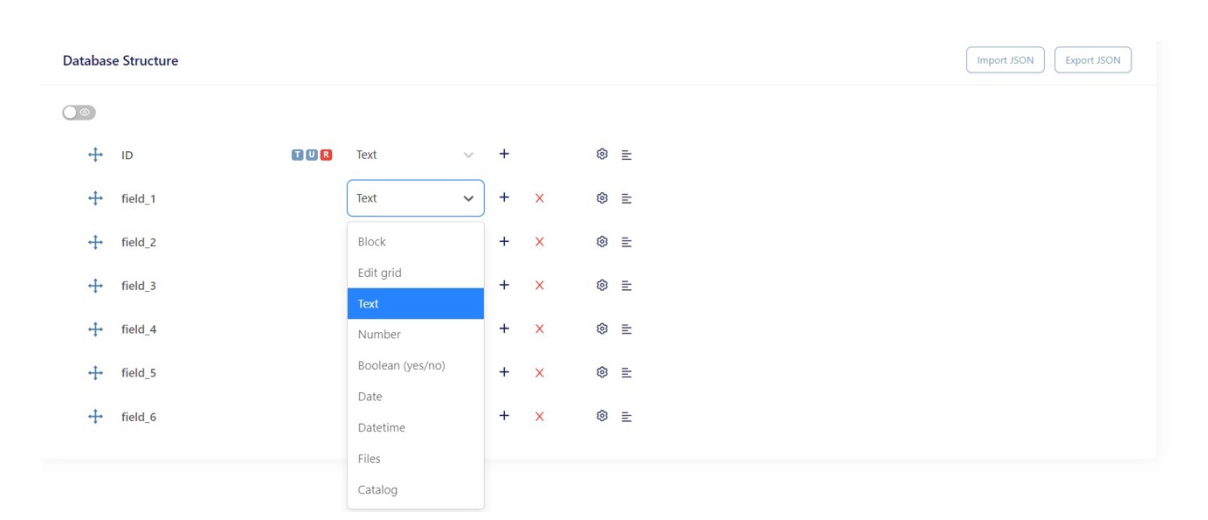

Joonis 7. Andmebaasi struktuur

<span id="page-25-1"></span>Joonisel 8 on esitatud valmis andmebaasi näide.

| $\overline{\phantom{a}}$ | ILT                                      |                 |                                 |              |                             |        |                    |                  | KR<br>$\circ$<br>English<br>$\circ$ |
|--------------------------|------------------------------------------|-----------------|---------------------------------|--------------|-----------------------------|--------|--------------------|------------------|-------------------------------------|
|                          | INFOLIINI KÕNEDE KOKKUVÕTE TEST          |                 |                                 |              |                             |        | $+$                | Q Search         | Show tools ( $\bullet$              |
|                          | 1.7   20/12/2023 - 17:18   ee37810230224 |                 | ▽ Filters III Columns Q Reports |              | - Import Data - Export Data | 自 Log  | <b>Delete Data</b> | Views            | APIs<br><b>DB</b> Structure         |
| ID                       |                                          | Kõne kirjeldus  | Valdkond                        | Valdkond Muu | Valdkond ja muu             | Test   | Märksõnad list     | Märksõnad IKS    | Märksõnad AvTS                      |
|                          | ILT22                                    | <b>Test 123</b> | ESS                             |              | ESS                         | $\sim$ | $\sim$             | ÷                | ۰.                                  |
|                          | ILT23                                    | Test 123        | ESS                             |              | <b>ESS</b>                  | $\sim$ | $\sim$             | $\sim$           | $\sim$                              |
|                          | ILT24                                    | test 12         | <b>IKS</b>                      |              | <b>IKS</b>                  | $\sim$ | $\sim$             | $\cdot$ 1 $\vee$ | $\sim$                              |
|                          | ILT25                                    | test 2          | ESS                             |              | ESS                         | $\sim$ | $\sim$             | $\sim$           | $\sim$                              |

Joonis 8. Valmis andmebaasi näide

<span id="page-25-2"></span>Kui andmebaas on loodud, saab e-teenuse administreerimisliides luua funktsiooni ehk *bot'i* ning ühendada kasutajaliidese vormi väljad andmebaasi väljadega. *Bot* on automatiseeritud tegevus, mida süsteem käivitab vastavalt administraator-kasutaja poolt

seadistatule [3]. Traditsioonilises tarkvaraarenduses selle eest vastutavad meetodid [22]. eRegistrations süsteemis on kaks *bot'i* tüüpi:

- § *Data BOT* ehk andmete *bot* vahendab andmeid eRegistratsions süsteemi ning andmebaasi süsteemi vahel;
- *Document BOT* ehk dokumendi *bot* kuvab ekraanil dokumendi(nt litsentsi, luba, sertifikaadi) või salvestab dokumendi kasutaja töölaual.

*Bot'*i loomiseks on vaja määrata võimalikult täpselt *bot'*i nimi ja tüüp ehk kas tegemist on andmete või dokumendi *bot'*iga (Joonis 9). Pärast tüübi valimist tuleb määrata millist operatsiooni loodud *bot* hakkab tegema. Andmete *bot* täidab traditsioonilise tarkvaraarenduse CRUD [23] funktsioone . Dokumendi *bot* võimaldab ekraanil faili kuvada ja üles laadida (Lisa 3). Soovi korral võib lisada kirjelduse ja sõnumi.

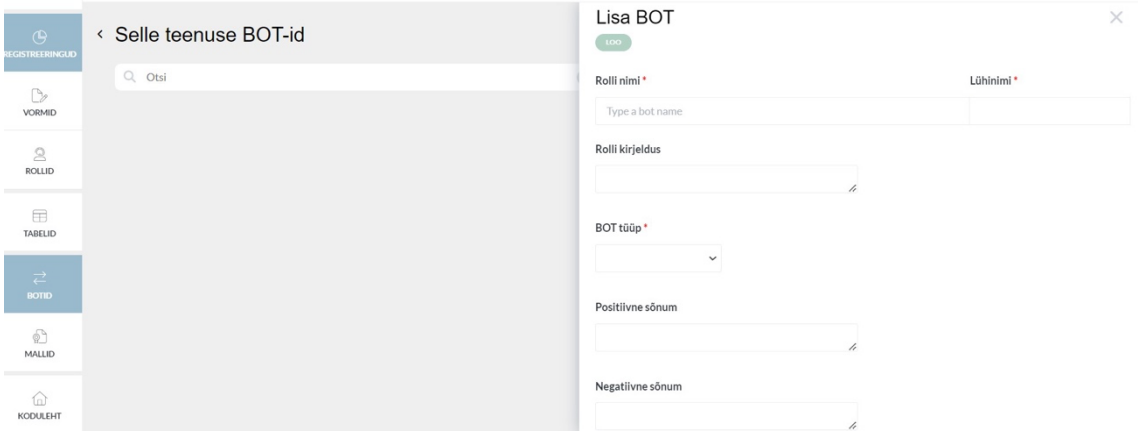

Joonis 9. *Bot'i* loomine

<span id="page-26-0"></span>Kui *bot* ja andmebaas on loodud, hakkab *mapping'*u protsess. *Mapping* on protsess, mille korral ühendatakse kasutajaliidese andmed andmebaasi API sisendiga. Antud protsess võimaldab üle kanda andmed eRegistrations süsteemi kasutajaliidesest andmebaasi. Lisaks võimaldab *mapping* transformeerida andmeid erinevatesse kohtadesse ühe teenuse raames, näiteks selle funktsiooni abil võib luua PDF faili koos sisestatud andmetega [3]. Joonisel 10 on kujutatud *mapping'*u protsess – eRegistrations teenuse väljad tuleb ühendada andmebaasis olevate väljadega. Sinine joon näitab, et seos on loodud. Samuti tuleb jälgida, et andmete tüübid oleks ekvivalentsed ehk näiteks string-string, int-int (Lisa 3).

|                                                     |                             |                                            |                                        | <b><i>DUI MIDIUKT</i></b>             |
|-----------------------------------------------------|-----------------------------|--------------------------------------------|----------------------------------------|---------------------------------------|
| eRegistrations andmebaasid                          |                             | $\rightarrow$<br>$\bullet$<br><b>WRITE</b> | GDB ILT 1.7 create                     | $\checkmark$<br>$\boldsymbol{\wedge}$ |
| Search output                                       | $\mathbb{Q}$                |                                            | Search input                           | $\bigcirc$                            |
| Kõik väljad<br><b>FORM</b><br><b>RESULT</b><br>CERT | Others                      |                                            | Main                                   |                                       |
| Laienda köll: Ahenda kölk                           | Nähtavad väljad Kölk väljad |                                            | Laienda kõik Ahenda kõik               | Nähtavad väljad Köik väljad           |
| $\land$ FORM                                        | $\circ$                     |                                            | $\odot$ ID                             | $_{\tiny{\odot}}$                     |
| $\vee$ $\Box$ Andke tagasisidet!                    | $\circ$                     |                                            | Kône kirjeldus                         | $\circ$                               |
| $\land$ $\Box$ Kone sisu                            | $_{\tiny \odot}$            |                                            | Valdkond                               | $\circ$                               |
| <b>Rône</b> sisu                                    | $\circ$                     |                                            | Valdkond Muu                           | $\circ$                               |
| Valdkond                                            | ®                           |                                            | Valdkond ja muu                        | $_{\tiny \odot}$                      |
| Muu valdkond                                        | $^\circ$                    |                                            | $~\vee~$   $~$ Test                    | $\circ$                               |
| v Märksõnad IKS                                     | $_{\oplus}$                 |                                            | $~\sim~\equiv~$ Märksönad Nimekiri     | $\circ$                               |
| v Märksõnad AvTS                                    | $\circ$                     |                                            | $~\text{~}\equiv~$ Märksõnad IKS       | $\circ$                               |
| v Märksõnad ESS                                     | $_{\oplus}$                 |                                            | $~\sim~\equiv~$ Märksõnad AvTS         | $\circledcirc$                        |
| v Muu märksõnad                                     | $\circ$                     |                                            | $~\vee~\equiv~$ Märksõnad ESS          | $\circ$                               |
| <b>D</b> Pooleli                                    | $_{\tiny \odot}$            |                                            | $\times \equiv$ Märksõnad Muu Nimekiri | $\circledcirc$                        |
| © Pooleli                                           | $_{\tiny \odot}$            |                                            | Ci Kône kuupäev                        | $\infty$                              |
| Registreerimise vastus                              | $_{\tiny \odot}$            |                                            | Kasutaja nimi                          | $\circ$                               |

Joonis 10. *Mapping*

<span id="page-27-0"></span>*Bot'*id tuleb omakorda ühendada ka teenuses olevate väljadega, et funktsiooni õigel hetkel aktiveerida. Selleks tuleb vormile lohistada näiteks nuppu ja lisada "Toimingud" (Joonis 11) lehele vastab *bot* mida see nupp peab käivitama. Kui seos on tehtud, hakkab valitud nupp teostama *bot'*i funktsioone.

a ser

| ndme | <b>SALVE STA</b>    | Muuda nuppu<br>Abi<br>$\odot$<br>TÜHISTA<br>勔 | <b>O</b> UI lisa |                                 |               |   | x |
|------|---------------------|-----------------------------------------------|------------------|---------------------------------|---------------|---|---|
|      | Üld                 | Registreeringud (1)                           | Andmed           | Determinandid (1)               | Toimingud (2) |   |   |
|      |                     | <b>Determinant</b>                            |                  | <b>Action</b>                   |               |   |   |
|      | $\div$              | Vajuta et lisada determinant                  |                  | Lisa kirje registrisse - ANDMED |               |   | × |
|      | $\ddot{\textbf{r}}$ | Vajuta et lisada determinant                  |                  | Puhasta väljad - ANDMED         |               | × |   |
|      |                     | Vajuta et lisada determinant                  |                  | Vajuta sija, et lisada BOT      |               |   |   |

Joonis 11. Toimingud

<span id="page-27-1"></span>Lisaks võimaldab eRegistrations süsteemis seadistada ka protsessis olevaid inimrolle, kes peavad kasutajate poolt saadetud registreeringu taotlusi menetlema. Roll on riigiasutuse tegevus menetluse protsessis, mis on vajalik registreeringu töötlemiseks [3]. Teisisõnu terve menetlemise protsess koosneb erinevatest rollidest, näiteks kasutaja, klienditeenindaja, haldur ja osakonnajuht. Iga rollile on määratud vastavad ülesanded. eRegistrations süsteemis on *human role* ehk inim-roll ja *BOT role* ehk masin-roll. Antud lõputöö raames käsitletakse ainult *BOT role*, sest protsess ei sisalda menetlemist inimeste poolt.

*BOT role* ehk *bot'*i roll on automaatse töötlemise roll, mis kirjutab automaatselt andmeid registri andmebaasi API-sse või loeb andmeid andmebaasi API-st vormile või dokumendile. *Bot'*i saab määrata nupule või väljale. Üheks *bot'*i rolliks on näiteks PDF faili genereerimine soovitud väljadega. Rolli lisamiseks tuleb valida tüüp, määrata kas antud roll on esimene roll protsessis, anda nimetus ning soovi korral võib lisada kirjelduse (Joonis 12).

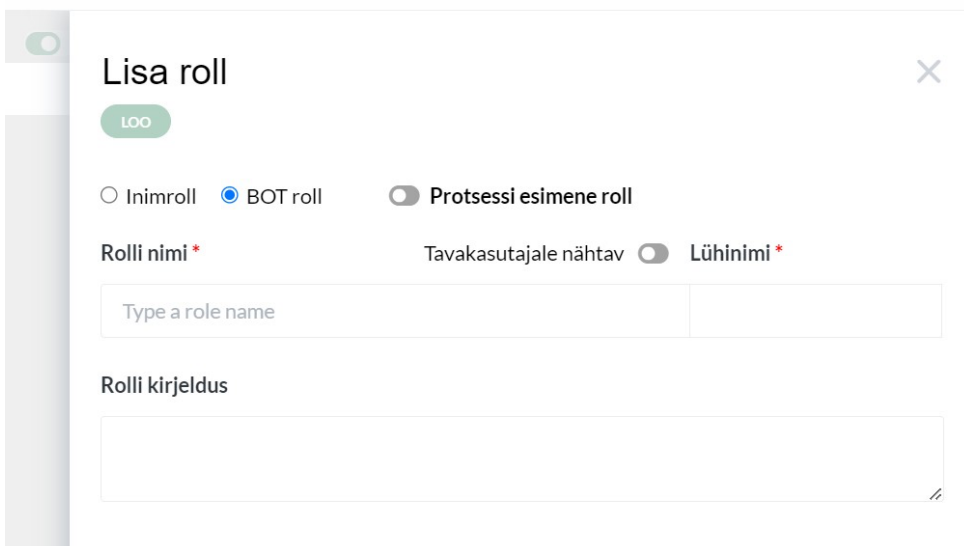

Joonis 12. Rolli lisamine

<span id="page-28-0"></span>"Tabelid" lehel saab luua katalooge. Kataloogid on nagu massiivid [24] traditsioonilises programmeerimises. Kataloogidesse saab panna ühte tüüpi andmeid ning pärast kasutada neid näiteks vormil, et luua *drop down list* ehk rippmenüü sama andmetega. Kataloogi loomiseks tuleb määrata selle nimetus ning lisada väärtused (Joonis 13). Võtmed genereeritakse automaatselt, kuid neid saab muuta. Selleks, et ühendada olemasoleva kataloogi vormi väljaga, tuleb vormis välja sätetes määrata, et andmed tuleb võtta soovitud kataloogist.

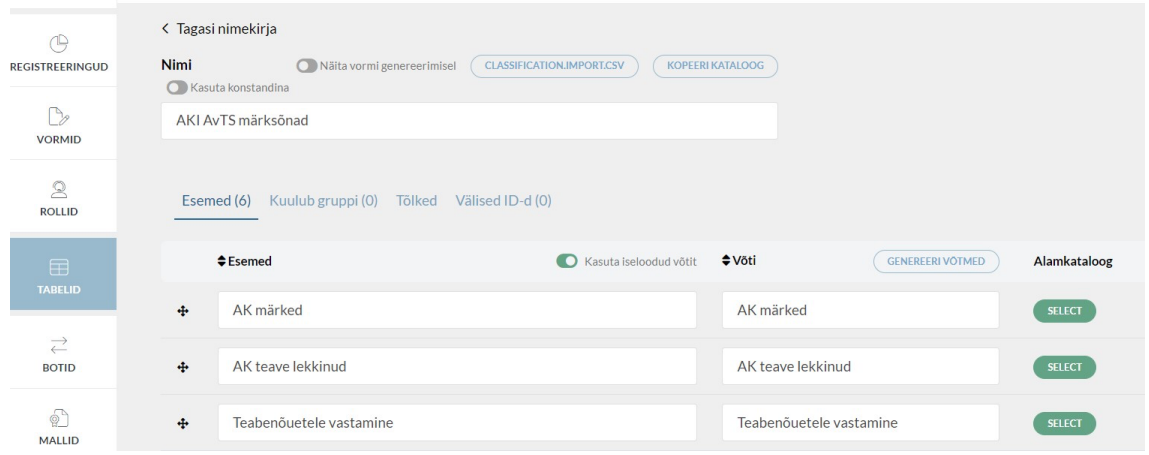

Joonis 13. Kataloogi loomine

<span id="page-29-2"></span>Viimane etapp on teenuse publitseerimine. Publitseerimine toimub "Publitseeri teenus" nuppu abil. Sellisel juhul koheselt salvestatakse ning avalikustatakse kõik muudatused. Traditsioonilises tarkvaraarenduses on selleks vaja näiteks CI/CD funktsiooni, et kõigepealt kood kompileerida ja alles siis saab muudatused peale panna.

### <span id="page-29-0"></span>**4.2 Rakenduse loomise protsess**

Esimese sammuna toimus kohtumine AKI esindajatega, kus ametnikud jagasid mõtteid mis on nende soovid ja ootused rakendusele. Samal ajal valmis ka rakenduse esimene prototüüp.

#### <span id="page-29-1"></span>**4.2.1 Teenuse loomise esimene etapp**

Esimese asjana loodi eRegistrations süsteemi administreerimisliideses loodi teenus nimega "AKI kõne statistika" (Joonis 14).

<span id="page-29-3"></span>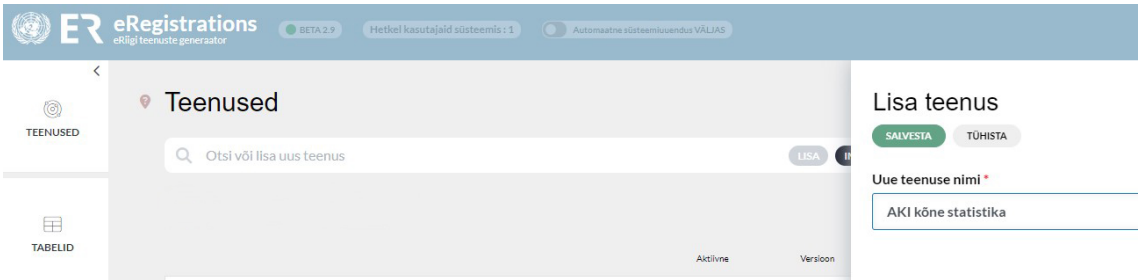

Joonis 14. Kõne teenuse loomine

Selle saavutamiseks lisati kõne sisu plokk (Lisa 4). Plokk annab võimaluse rakendada kõikidele ploki sees olevatele väljadele mingi konkreetse determinandi ehk tingimuse. Lisaks on võimalik plokki kokku panna, mis teeb teenuse visuaalselt mugavamaks. Kõne sisu plokki on paigaldatud tabel, mis võimaldab panna väljad teineteise kõrvale ning lisada järgnevad väljad:

- Teksti väli "Kõne sisu" kõne sisu kirjeldamiseks, tekstipikkus on maksimaalselt 1000 sümbolit, välja täitmine on kohustuslik;
- *Radio* väli "Valdkond" koos 4 valdkonna valikuga (IKS, AvTS, ESS, muu). Muu valdkonna juurde on paigaldatud veel üks teksti väli, et ametnik saaks täpsemalt kirjutada millise valdkonnaga oli tegu. "D" täht teksti välja juures tähendab determinanti – nähtav siis, kui Valdkonnaks on valitud "Muu". Välja täitmine on kohustuslik.

Järgmise sammuna tuli väljaspoole kõne plokki paigalda veel üks tabel (Joonis 15), kuhu on lisatud:

- *Checkbox* "Pooleli", kasutatakse kui kõne registreerimine ehk kas kõne sisu või valdkond on pooleli jäänud;
- Nupp "Registreeri" registreerib ehk salvestab andmed ning lisab need "Päeva kokkuvõte" raporti ja andmebaasi. "A" täht näitab, et selle nupuga on seotud loodud toiming ehk funktsioon, "D" täht näitab, et sellel nupul on olemas determinant;
- Tekstiväli "Registreerimise vastus" näitab kas registreerimise õnnestus või mitte;
- Nupp "Puhasta" puhastab kõik väljad.

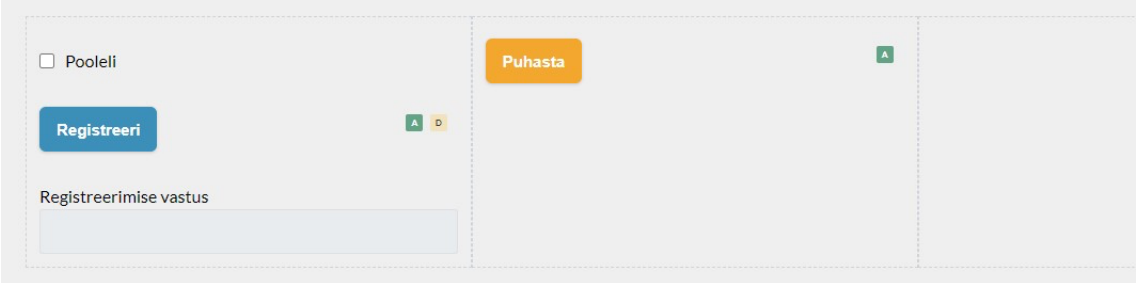

Joonis 15. Ploki funktsioonid

<span id="page-31-0"></span>Vormi lõppu on paigaldatud "Päeva kokkuvõte" raportiga plokk (Joonis 16). Plokki tabeli lisati:

- Kuupäeva valikuga väli "Tänane kuupäev", vaikimisi on valitud käesolev kuupäev;
- Nupp "Näita", mis genereerib allolevas tabelis päeva raporti valitud kuupäeva põhjal;
- Nupp "PDF", mis genereerib PDF faili koos päeva raportiga;
- § Tabel "Kõned", kus näidatakse kõik registreeritud kõned koos sisu ja valdkonnaga. Tabeli sisu saab muuta ning see annab võimaluse täiendada isegi juba registreeritud kõnesid.

| Päeva kokkuvõte                                                                                     |              | Näita rohkem $\land$ |
|----------------------------------------------------------------------------------------------------|--------------|----------------------|
| Tänane kuupäev                                                                                      |              |                      |
| $\left[\begin{smallmatrix} 0 & 0 \\ 0 & 0 \\ 0 & 0 \end{smallmatrix}\right]$<br>20-12-2023<br>Naita | PDF          |                      |
| Kõned                                                                                               |              |                      |
| Kõne sisu                                                                                           | Valdkond     | $\blacksquare$       |
| test 123455                                                                                         | $O$ IKS      |                      |
|                                                                                                    | O AvTS       |                      |
|                                                                                                    | O ESS        |                      |
|                                                                                                    | $O$ Muu      |                      |
|                                                                                                    |              |                      |
|                                                                                                    |              |                      |
|                                                                                                    |              |                      |
|                                                                                                    |              |                      |
| test                                                                                                | $O$ IKS      |                      |
|                                                                                                    | O AvTS       |                      |
|                                                                                                    | <b>O</b> ESS |                      |
|                                                                                                    | $O$ Muu      |                      |

<span id="page-31-1"></span>Joonis 16. "Päeva kokkuvõte" raporti plokk

Esitatud nõuetele tuginedes peab rakendus genereerima "Päeva kokkuvõte" raporti, mis on alla laaditav PDF formaadis [25]. Selle funktsiooni lisamiseks, oli lisatud *bot* roll. *Bot* rolli lisamise on kirjeldatud eelneval peatükkis. Selleks, et süsteem saaks PDF faili genereerida, valmistati ette malli. Mallide loomise protsess näeb välja nagu teenuse vormi ehitamine. Kõne registreerimise rakenduse PDF mall on tehtud järgneva struktuuriga (Joonis 17).

| ^Toggle Blocks<br>Kontelnerid                                    | Andmeväljad Telsed Andmeväljad Andmed Kohandatud Väljad Teenuse Vormid                                                                            | EELVAADE |
|------------------------------------------------------------------|----------------------------------------------------------------------------------------------------|----------|
| $\boxplus$<br>$\hfill\square$<br>田田田<br>$\qquad \qquad \boxplus$ | $\boxplus$<br>$\blacksquare$ $\blacksquare$ $\blacksquare$ $\odot$ $\oslash$<br>$\mathbb{A} \quad \# \quad \oplus \quad \mathbb{A} \quad \boxdot$ |          |
|                                                                  |                                                                                                    |          |
| Infoliini kuupäev:                                               |                                                                                                    | 80 x     |
|                                                                  |                                                                                                    |          |
| Könede vastajad                                                  |                                                                                                    |          |
|                                                                  |                                                                                                    |          |
|                                                                  |                                                                                                    |          |
|                                                                  |                                                                                                    |          |
|                                                                  | Kõne sisu                                                                                                    |          |
|                                                                  |                                                                                                    |          |
|                                                                  |                                                                                                    |          |
|                                                                  |                                                                                                    |          |
|                                                                  |                                                                                                    |          |
|                                                                  |                                                                                                    |          |
|                                                                  |                                                                                                    |          |
|                                                                  |                                                                                                    |          |

Joonis 17. PDF faili struktuur

#### <span id="page-32-1"></span><span id="page-32-0"></span>**4.2.2 Teenuse loomise teine etapp**

Järgmises etapis lisati kõne sisu plokki märksõnade valik. Kuna igale valdkonnale kuuluvad konkreetsed märksõnad, oli nende hoidmiseks tehtud kataloogid. Igale kataloogile lisati vastavad märksõnad ning registreeritud kataloogid oli ühendatud vormis märksõnade väljadega (Joonis 18). Märksõnade valimine ei ole kohustuslik.

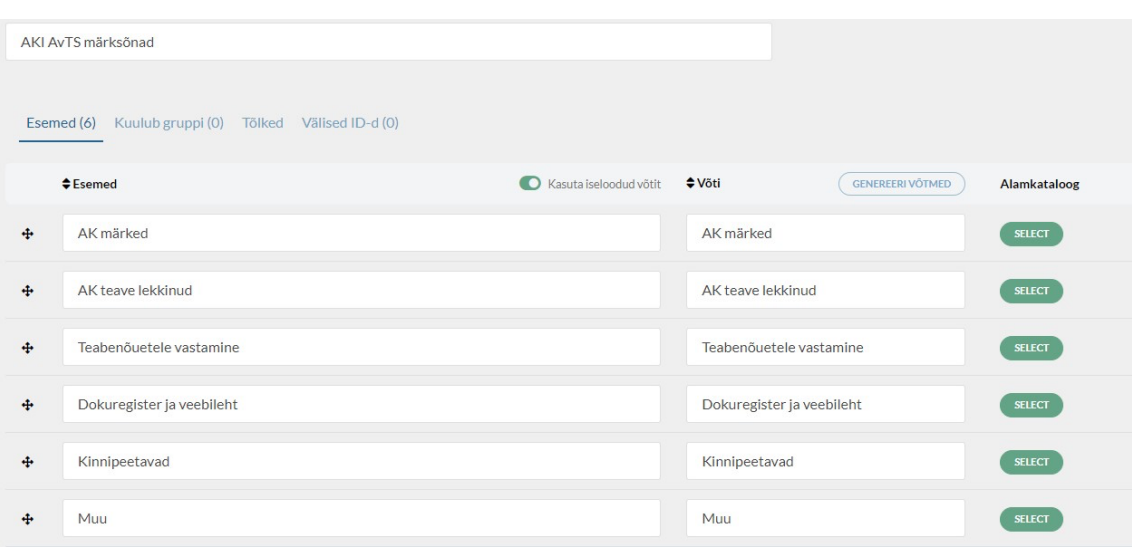

Joonis 18. AvTS valdkonna märksõnade kataloogi loomine

<span id="page-33-0"></span>Tehti ka parandused staatuse "Pooleli" määramise nuppus. Selle asemel lisati *radio switch* vorminguga nupp. Vaikimisi väärtus on jäänud "Pooleli", aga nüüd on visuaalselt arusaadav kas kõne registreerimine on poole jäänud või lõpetatud. Lisaks tõsteti antud nupp "Kõne sisu" plokki (Joonis 19).

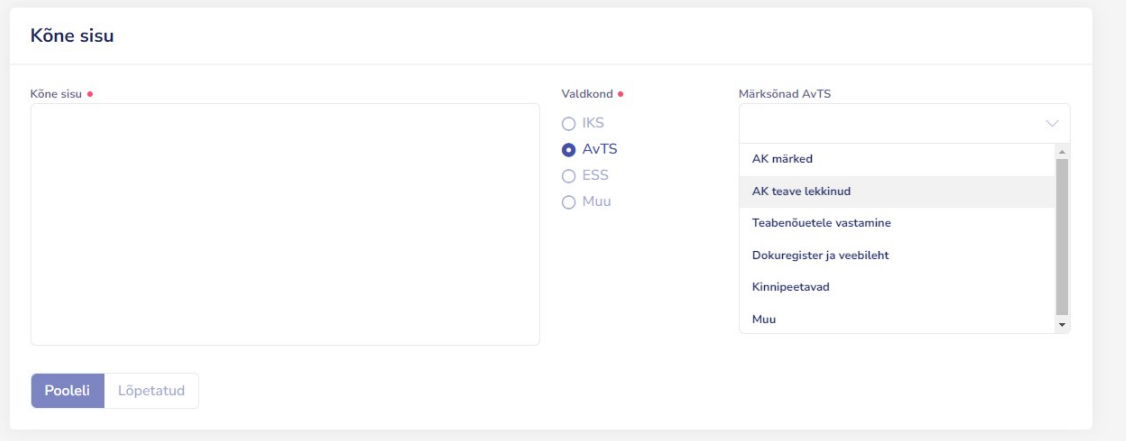

Joonis 19. Kõne sisu plokk

<span id="page-33-1"></span>Registreerimise plokis nihutati "registreerimise vastus" väli paremale, "Registreeri" nuppu kõrval. Nupp "Puhasta" kustutati ära, kuna selle funktsionaalsus lisati "Registreeri" nupule.

"Päeva kokkuvõte" plokis tehti järgnevad muudatused (Joonis 20):

- Lisatud *checkbox* "Ainult pooleliolevad", mille abil saab filtreerida all olevas raportis kõned. Kui linnuke on pandud, siis näitab rakendus ainult neid kõnesid, mille staatuseks on määratud "Pooleli. Muul juhul näidatakse kõik valitud kuupäeval registreeritud kõned;
- *Checkbox*, Vastus saadud näitab kas rakendus on ühendatud andmebaasiga ning päringu teostamisel annab kas positiivse ehk õnnestumise sõnumi või negatiivse vastuse ehk mitte õnnestumise vastuse. Kui vastus on positiivne, siis ilmub linnuke;
- § "PDF" nuppu kõrvale on lisatud "Kõnede vastajad" kataloogi tüübiga väli. Antud kataloogist tuleb valida kes oli sel päeval kõnede registreerijad ehk vastajad. Nimekirjas on esitatud AKI juristide nimed;
- § Selleks, et teada saada, kas valitud kuupäeval on olemas andmed, tuli lisada teadaannete väli "Sel perioodil andmed puuduvad!". Kui vastuste/kõnede arv on 0, siis ilmub antud teade ning raporti tabel peitub (Lisa 5);
- Raporti tabelisse lisati veerg "Pooleli", mis näitab valitud staatust. Kui on valitud "Pooleli" siis ilmub raportis linnuke, kui on valitud "Lõpetatud" siis on kastike tühi;

| Tänane kuupäev                                                                |   |               |     |                 |         |                     | $\circ$             |  |
|-------------------------------------------------------------------------------|---|---------------|-----|-----------------|---------|---------------------|---------------------|--|
| dd-MM-yyyy                                                                    | 曲 | Näita         | A D | Könede vastajad |         | PDF                 | $\blacktriangle$    |  |
| Ainult pooleliolevad                                                          |   | Vastus saadud |     |                 |         |                     |                     |  |
|                                                                               |   |               |     |                 |         |                     |                     |  |
|                                                                               |   |               |     |                 |         |                     |                     |  |
|                                                                               |   |               |     |                 |         |                     |                     |  |
|                                                                               |   |               |     | Valdkond        | Pooleli | DATA -list kirje ID |                     |  |
|                                                                               |   |               |     | $O$ IKS         | Pooleli |                     | DATA -list kirje ID |  |
|                                                                               |   |               |     | O AvTS          | n       |                     |                     |  |
| Sel perioodil andmed puuduvad!<br>the team and team and<br>Köned<br>Kõne sisu |   |               |     | O ESS           |         |                     |                     |  |

Joonis 20. "Päeva kokkuvõte" plokk pärast teist etappi

<span id="page-34-0"></span>Vormi lõppu lisati nupp "Uuenda andmed registris", mis saadab "Kõned" tabelis tehtud muudatused andmebaasi.

#### <span id="page-35-0"></span>**4.2.3 Teenuse loomise kolmas etapp**

Viimases ehk kolmandas etapis lisati nupp "Saada ja sulge", mille abil on võimalik vormi täitmist lõpetada (Joonis 21).

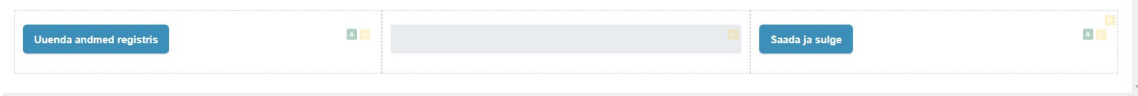

Joonis 21. Nuppud vormi lõpus

<span id="page-35-2"></span>Statistika raporti loomiseks lisati *hyperlink*'i "Vaata statistikat" (Joonis 22). Link avab PowerBI abil koostatud raporti, mis edastab andmed reaalajas.

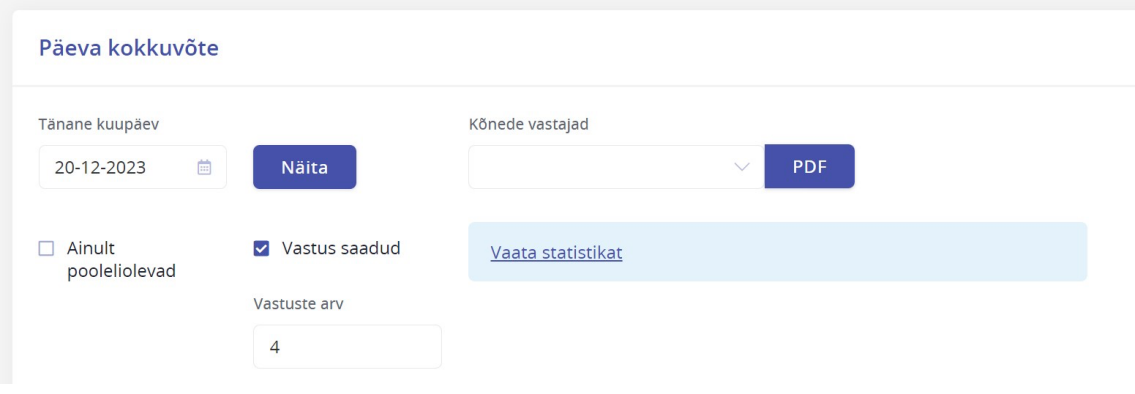

Joonis 22. "Vaata statistikat" *hyperlink*

#### <span id="page-35-3"></span><span id="page-35-1"></span>**4.3 Rakenduse ühendamine andmebaasiga**

Vastavalt nõuetele peab igal teenusel olema tehtud oma andmebaas. Kõnede registreerimise rakenduse jaoks tehti andmebaas "Infoliini kõnede kokkuvõte" järgmise struktuuriga: ID, Kõne kirjeldus, Valdkond, Valdkond Muu, Valdkond ja muu, Märksõnad IKS, Märksõnad AvTS, Märksõnad ESS, Märksõnad muu list, Kõne kuupäev, Kasutaja nimi, Kommentaar, Pooleli (Joonis 23).

|    | Edit 'il' |                     |                     |                | Cancel<br>Log   |              | Publish                       | <b>Save</b>             | $\times$<br>$\times$ Delete |
|----|-----------|---------------------|---------------------|----------------|-----------------|--------------|-------------------------------|-------------------------|-----------------------------|
|    |           | $+$                 | ID                  | UR             | Text            | $\checkmark$ | $\ddot{}$                     | ශ                       | 旧                           |
|    |           | ┿                   | Kõne kirjeldus      |                | Text            | $\checkmark$ | +<br>X                        | <u>හ</u>                | 一目                          |
|    |           | $\ddot{\mathrm{+}}$ | Valdkond            | $\blacksquare$ | Text            | $\checkmark$ | ٠<br>$\pmb{\times}$           | <b>◎ 三</b>              |                             |
|    |           | $\div$              | <b>Valdkond Muu</b> |                | Text            | $\checkmark$ | ٠<br>X                        | <b>®</b>                | 言                           |
|    |           | $+$                 | Valdkond ja muu     |                | Text            | $\searrow$   | $\pmb{\times}$<br>+           | ශ                       | 目                           |
|    | $\vee$    | ┿                   | Märksõnad list      |                | Edit grid       | $\searrow$   | $+$ $\oplus$<br>$\mathsf{X}$  | $\circledcirc$ $\equiv$ |                             |
| ı. | $\vee$    | ╇                   | Märksõnad IKS       |                | Edit grid       | $\checkmark$ | $+$ $\ominus$<br>$\mathsf{X}$ | $\circledcirc$ =        |                             |
|    | ∨         | ┿                   | Märksõnad AvTS      |                | Edit grid       | $\searrow$   | $+$ $\ominus$<br>$\mathsf{X}$ | <b>◎ 三</b>              |                             |
|    | $\vee$    | $\div$              | Märksõnad ESS       |                | Edit grid       | $\checkmark$ | $+$ $\oplus$<br>$\mathsf{X}$  | $\circledcirc$ =        |                             |
|    | $\vee$    | ┿                   | Märksõnad muu list  |                | Edit grid       | $\checkmark$ | $+$ $\ominus$<br>$\mathsf{X}$ | $@ \equiv$              |                             |
|    |           | ┿                   | Kõne kuupäev        |                | Date            | $\searrow$   | ÷<br>$\pmb{\times}$           | හ                       | 一重                          |
|    |           | $+$                 | Kasutaja nimi       |                | Text            |              | +<br>X                        | ශ                       | 旧                           |
|    |           | ⊕                   | Kommentaar          |                | Text            | $\checkmark$ | X<br>٠                        | <u>හි</u>               | 言                           |
|    |           | ┿                   | Pooleli             |                | Boolean (yes/ v |              | $\mathsf{X}$<br>÷             | ⊗ ≣                     |                             |

Joonis 23. Kõnede registreerimise rakenduse andmebaasi struktuur

<span id="page-36-0"></span>Järgmise sammuna oli tehtud vajaliku funktsioonidega *bot*'id (Lisa 6):

■ "Lisa kirje registrisse" – on ühendatud "Registreeri" nupuga, registreerib kirje ning lisab seda andmebaasile ja "Päeva kokkuvõte" raportile, täidab *create* ehk "Loo kirje" funktsiooni (Joonis 24);

| eRegistrations Databases               |                             | $\rightarrow$<br>KIRJUTA | GDB-IL(2.7)-create        | $\checkmark$               | $\hat{}$ |
|----------------------------------------|-----------------------------|--------------------------|---------------------------|----------------------------|----------|
| Search output                          | $\alpha$                    |                          | Search input              | $\mathcal{Q}$              |          |
| Laienda kõik Collapse all              | Visible fields Kölk väljad  |                          | Laienda kõik Collapse all | Visible fields Köik väljad |          |
| $\overline{a}$<br>^ Applicant form     | $_{\tiny{\textregistered}}$ |                          | $\bullet$ ID              | $\circledast$              |          |
| $\odot$<br>Peidetud eelnevalt vastatud | $^{\circ}$                  | $O-23$                   | Kõne kirjeldus            | $\circledast$              |          |
| Peldetud vastatud                      | $^{\circ}$                  |                          | ക<br>Valdkond             | $\circledast$              |          |
| $\land$ $\Box$ Köne sisu               | $\circledast$               |                          | Valdkond Muu              | $\circledast$              |          |
| Kône sisu                              | ⊕                           |                          | Valdkond ja muu           | $\circledast$              |          |
| Valdkond                               | $^{\circ}$                  |                          | v Märksõnad List          | $\circledcirc$             |          |
| Muu valdkond                           | $^\circledR$                |                          | v Märksõnad IKS           | $\circledast$              |          |
| v Märksõnad IKS                        | $^{\circ}$                  |                          | v Märksõnad AvTS          | $\circledast$              |          |
| v Märksõnad AvTS                       | $^{\circ}$                  |                          | v Märksõnad ESS           | $\circledcirc$             |          |
| v Märksõnad ESS                        | $^{\circ}$                  |                          | v Märksõnad Muu List      | $\circledast$              |          |
| v Muu märksõnad                        | $^{\circ}$                  | О                        | Kõne kuupäev              | $\circledast$              |          |
| <b>D</b> Pooleli                       | $\circledast$               |                          | Kasutaja nimi             | $\circledcirc$             |          |
| O Pooleli                              | ۰<br>$\rightarrow$          |                          | <b>CD</b> Kommentaar      | $\circledast$              |          |
| C Köne kuupäev                         | $^{\circ}$                  | ം                        | <b>O</b> Pooleli          | $\circledast$              |          |

Joonis 24. "Loo kirje" *bot*

- <span id="page-37-1"></span>§ "Nimekiri registrist" – on ühendatud "Näita" nupuga, kuvab ekraanile soovitud kuupäeva ja staatuse (pooleli/lõpetatud) andmed "Päeva kokkuvõte" raportis, täidab *list* ehk "Tagasta nimekiri" funktsiooni;
- "Puhasta väljad" oli ühendatud nupuga "Puhasta", teeb "Kõne sisu" plokki väljad tühjaks, täidab *create* ehk "Loo kirje" funktsiooni;
- "Uuenda registri andmed" on ühendatud nupuga "Uuenda andmed registris", uuendab andmed andmebaasis, täidab *update* ehk "Uuenda kirje" funktsiooni .

Andmebaasi ja rakenduse ühendamisel tekkis probleem märksõnade salvestamisega. Esialgul soovis töö autor "hoida" kõik märksõnad ühes veerus ehk ühe massiivina, kuid antud juhul vaid osa märksõnadest jõudis andmebaasi. Tegemist oli tarkvara veaga. Seega otsustati teha iga märksõnade grupile eraldi veerg (Joonis 25). Selle lahendusega sai kõik märksõnad korralikult andmebaasile salvestatud.

<span id="page-37-2"></span>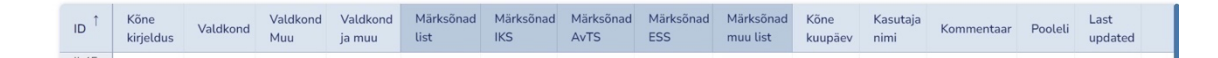

Joonis 25. Kõnede registreerimise rakenduse andmebaasi väljad

#### <span id="page-37-0"></span>**4.4 Statistika juurutamine PowerBI tööriista abil**

Power BI on Microsoft-i poolt arendatud analüütikatööriist, mis transformeerib erinevaid andmeallikaid ühtseks, visuaalselt kaasahaaravaks ja interaktiivseks ülevaateks. PowerBI

saab korraga töötada andmetega, mis asuvad erinevatest kohtades, näiteks Excel, pilv või SQL andmebaas. Rakendust on lihtne kasutusele võtta ning see ei nõua kasutajatelt suuri andmetöötluse oskusi [26].

Antud lõputöö jaoks oli PowerBI valik tulenev sellest, et antud rakendus on juba RIK'is kasutuses.

Esimeseks sammuks oli andmete ettevalmistamine – selleks loodi andmebaasi vaade, mis sisaldab ainult statistilisi andmeid ja on avalik. Vaate raporti lisati järgmised andmed: ID, valdkond, märksõnad IKS, märksõnad AvTS, märksõnad ESS, märksõnad muu, kõne kuupäev.

Andmete importimine PowerBI'sse toimub loodud vaate veebilehelt *[https://gdbs.testeregistrations.rik.ee/#/app/data/ilt/latest/view/4/latest.](https://gdbs.testeregistrations.rik.ee/#/app/data/ilt/latest/view/4/latest)* 

Järgmise sammuna kustutas autor mitte vajalikud veerud (näiteks kõikide märksõnade *key* veerud), liitis veerud märksõnadega, et kõik märksõnad oleks ühes veerus ning lisas täiendavad veerud aasta, kuu, kuu nimi ja päeva jaoks.

Dashboard (Joonis 26) koosneb järgnevates andmetes (vasakult paremale):

- 1. "Kõned kokku" kõikide kõnede summa, arvutatud unikaalsete ID järgi;
- 2. "Aasta" filter, saab näha andmed valitud aasta kohta;
- 3. "Kuu" filter, saab näha andmed valitud kuu kohta;
- 4. "Top valdkond" valdkond kõige suurema kõnede arvuga;
- 5. "Kuu kaupa" –numbriline jaotus kuude vahel;
- 6. "Päeva kaupa" numbriline jaotus kalendripäeva vahel;
- 7. "Valdkond(1)" filter, saad näha andmed valitud valdkonna kohta;
- 8. "Top märksõna" märksõna kõige suurema kõnede arvuga;
- 9. "Valdkond(2)" numbriline jaotus valdkondade vahel;
- 10. "Märksõnad" numbriline jaotus kõikide märksõnade vahel.

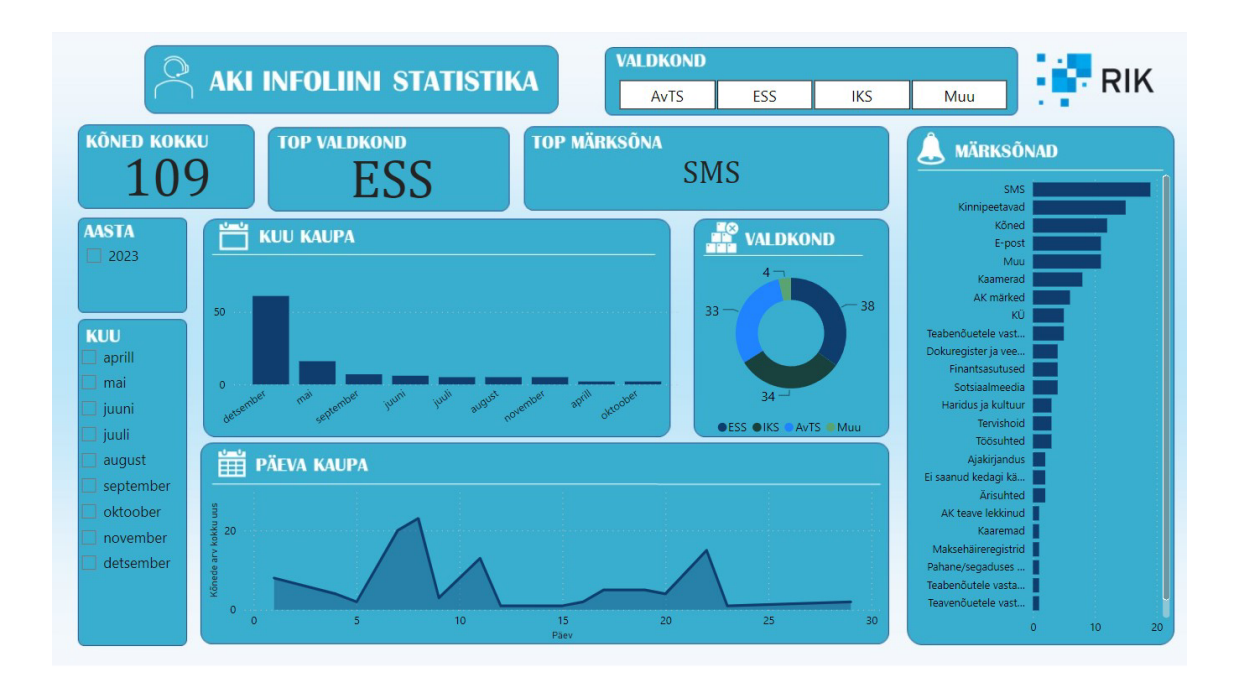

Joonis 26. *PowerBI dashboard*, kõnede statistika

<span id="page-39-1"></span>Andmed saadakse vaate jaoks kätte API kaudu vaade, seega saab neid uuendada ja näha aktuaalset statistikat. Statistika vaatamise võimalus on lisatud ka rakenduse vormile.

#### <span id="page-39-0"></span>**4.5 Kasutusjuhendi valmistamine**

Kasutusjuhend on dokument, kus on kirjeldatud kuidas sammhaaval kasutada konkreetset toodet või teenust. Samuti sisaldab see informatsiooni kasutamise esimeste sammude kohta ning kuidas on võimalik ennetada toote või teenuse riket [27]. Kuna kasutusjuhendite sihtrühmaks on konkreetse rakenduse või toote kasutajad, siis tuleb jälgida, et dokumendi keel, ülesehitus ja sisu peaks olema nendele arusaadav [28].

Antud lõputöö raames tehtud kõnede registreerimise rakenduse kasutusjuhendis on põhjalikult kirjeldatud kuidas käesoleva teenusega töötada. Juhend on kirjeldatud mitte tehnilises, vaid lihtsas keeles, mis aitab kasutajatel paremini aru saada mida nad peavad tegema süsteemi kasutamiseks[28]. Juhendis on teemad kirjeldatud loogilises järjekorras. Näidete jaoks on iga sammu juures olemas pildid, kus on näha mida ja kuidas tuleb teha, et antud samm sooritada. Juhend on kättesaadav veebi kaudu [29].

## <span id="page-40-0"></span>**5 Tulemuste analüüs ja järeldused**

Antud töö tulemuseks on töötav kõnede registreerimise rakendus, mis on mõeldud AKI infoliinide töötajatele. Järgnevates peatükkides hinnatakse töö tulemuse vastavust nõuetele, antakse ülevaade tellija ja kasutajate poolt antud tagasisidest ja arutletakse edasiarenduse võimaluste üle.

#### <span id="page-40-1"></span>**5.1 Lõpptulemuse vastavus kriteeriumitele**

Antud lõputöö raames arendatava teenusele oli esitatud nõuded, mis on toodud alapeatükis 3.4 "Tellija nõuded süsteemile/rakendusele". Nõuded oli jagatud kolmeks suureks gruppiks: kõnede registreerimine, andmebaas ja statistika.

Vaadates esitatud nõudeid võib öelda, et peaaegu kõik neist said täidetud. Kõnede registreerimise vormi väljad – kõne sisu, valdkond, märksõnad, staatus vastatavad AKI ootustele. Uue rakendusega tuli juurde ka standardid, näiteks kõne sisu teksti pikkus, mida edaspidi tuleb jälgida. "Päeva kokkuvõte" raport on võimalik alla laadida PDF failina ning pärast näha ka portaali esilehel.

Ei õnnestunud realiseerida täismahus 7. kasutajalugu. Hetkel ei ole veel võimalik "Päeva kokkuvõte" raportis muuta sisestatuid märksõnu ega lisada uusi. Antud funktsionaalsus praegusel hetkel puudub eRegistrations süsteemis.

Statistika loomine toimub nüüd on automaatselt ja on kiire ehk enam ei ole vaja manuaalselt kõiki raporteid läbi lugeda. Soovitud näitajatele on juurde lisatud ka täiendavad statistilised andmed, näiteks detailne statistika iga valdkonna ja kuu kohta. Antud andmed aitavad veel efektiivsemalt AKI tööd korraldada.

Rakenduse vastavust esitatud nõuetele hinnati vestlusega kohtumiste ajal ning intervjuude abil. Töö autor suhtles regulaarselt nii rakenduse kasutajate, kui ka tellijaga, mis omakorda andis tervikliku ülevaate arenduse jaoks.

Käesoleva töö käigus valminud rakendus on tänaseks juurutatud AKI tööprotsessidesse ja seda kasutavad AKI töötaja kui nad vastavad kõnedele, mis tulevad infoliinile.

# <span id="page-41-0"></span>**5.2 Tulemuste valideerimine tellija ja kasutajate tagasiside rakendusele**

Selleks, et aru saada, kas rakendus vastab tellija kui ka kasutajate ootustele, küsis autor neilt tagasisidet. Küsitluse läbiviimise tehniliseks lahenduseks valiti eRegistrations eteenuste platvorm, küsitlus integreeriti kõnede registreerimise rakenduse vormile ning küsimustiku vastuste jaoks loodi eraldi andmebaas. Eraldi teenust küsitluse jaoks ei loodud, sest olemasoleva teenuse muutmisega oli kasutusmugavus kõige parem. Küsitlus koosnes kahest osast – küsimused vana ja uue kõnede registreerimise rakenduse kohta (Lisa 7). Tagasiside andsid 6 kasutajat.

Keskmiselt hinnati vana rakenduse 3,4 pallile 5-pallilisel skaalal. Suurimateks puuduseks nimetati see, et kõnede kokkuvõtted saadeti e-posti teel, mis ei ole mugav ega kiire lahendus juhtidele, kes teevad statistikat. Plussideks määrati mugavus, et kõne sisude tutvustamiseks ei olnud vaja PDF faili või rakendust avada ning see, et puudus tähemärgi piirang.

Uut rakendust hinnati 6,6 pallile 10-pallilisel skaalal. Enamiku kasutajate arvates on kõnede registreerimine muutunud mugavamaks ja kiiremaks võrreldes vana rakendusega. Päeva kokkuvõtte raporti koostamine on jäänud pigem samale tasemel võrreldes vanaga. Uue rakenduse suurimateks eelisteks on: parem statistika tegemise võimalus ning kõikide andmete asumine ühes kohas. Puuduseks nimetati: töökindlust ehk kas sisestatud märksõnad on õigesti salvestatud, tähemärkide arvu piiramine ja kõne kuupäeva muutmise puudus.

Tellija kinnitas, et rakendus ning selle funktsioonid vastavad esitatud kriteeriumitele. Lisaks kiidaks heaks kiiret agiilse arenduse protsessi. Meeldis ka see, et kohtumise ajal täiendati jooksvalt süsteemi. Statistikaga on võimalik tutvuda reaalajas ning sellele kulub maksimaalselt 5 minutit.

Uus rakendus pakub AKI'le ka ärilist kasumi. Kuna rakendus on arendatud eRegistrations süsteemi abil, vabastab see meeskonna tarkvaraarenduse loomise kulust (sh riigihangete korraldamise kulud) ning litsentside soetamise kulust. Kuna RIK haldab AKI pöördumiste esitamise portaali [2] ja kõnede registreerimise teenus asub samas portaalis, siis rakenduse haldusekulu ei lisandu.

#### <span id="page-42-0"></span>**5.3 Töö edasiarenduse võimalused**

Töö käigus sai loodud AKI nõuetele vastav lahendus. Mõne aspekti ei õnnestunud esialgul realiseerida korrektselt – näiteks erinevate märksõnade "hoidmine" andmebaasis ühes veerus ning märksõnade muutmine "Päeva kokkuvõte" raportis. Sellest lähtuvalt on tehtud töö edasine samm teha vajalikud uuendused, et massiivi hoidmine eRegistrations rakenduse andmebaasis oleks korrektsem ja et massiivi oleks võimalik ka raportis näidata.

Lisaks saaks edasise analüüsi käigus välja selgitada, millised küsimused tekkivad kodanikel kõige sagedamini. Sellest tulenevalt saaks ehitada *chat bot'*i [30], mis sealsamas, pöördumiste esitamise portaalis [2], vastaks automaatselt kasutaja poolt esitatud küsimustele. Antud lahendus kergendaks veelgi rohkem ametnike tööd ja säästaks aega.

## <span id="page-43-0"></span>**6 Kokkuvõte**

Andmekaitse Inspektsiooni spetsialistidega võib võtta ühendus nõuandetelefoni kaudu. Infoliini kaudu tulevaid kõnesid registreeritakse samas erinevatel viisidel ehk puudub kokkulepitud standard.

Andmekaitse Inspektsioon leidis, et hetkel eksisteeriv kõnede registreerimise ning statistika loomise viis pole efektiivne, kaasaegne, mugav ega kiire ning vajab seetõttu uuendamist.

Käesoleva bakalaureusetöö põhieesmärgiks oli luua rakendus, mis võimaldaks Andmekaitse Inspektsiooni töötajatel registreerida kõned, sisestades kõne sisu, valides valdkonnad ja lisades ka märksõnu.

Lõpptulemuse saavutamiseks kasutati *low-code/no-code* tarkvaraarenduse printsiibi. Rakenduse arendus teostati eRegistrations süsteemi abil, kuna AKI'l oli soov kasutada lahendust, mis on neile juba tuttav. Kasutajauuringu läbi viimiseks kasutati kvalitatiivse uurimismeetodit.

Bakalaureusetöö lõpptulemusena valmis kõnede registreerimise rakendus, mis vastas peaaegu kõikidele vastuvõtukriteeriumitele. Töö realisatsiooni käigus loodi rakendus, andmebaas ning rakendusele juurutati statistika tegemise võimalus. Tänu saavutatud tulemustele on nüüd kõnede registreerimine ning statistika loomine muutunud mugavamaks ja kiiremaks.

Käesoleva lõputöö raames valminud rakendus on tänaseks juurutatud AKI tööprotsessidesse ja seda kasutatakse infoliini töös.

# <span id="page-44-0"></span>**Kasutatud kirjandus**

- [1] "Andmekaitse Inspektsiooni põhimäärus," Riigi Teataja, 01 06 2021. [Võrgumaterjal]. Available: https://www.riigiteataja.ee/akt/105032013005?leiaKehtiv. [Kasutatud 02 11 2023].
- [2] "Andmekaitse Inspektsiooni pöördumiste esitamise portaal," Rigistrite ja Infosüsteemide Keskus, [Võrgumaterjal]. Available: https://saada.rik.ee. [Kasutatud 02 11 2023].
- [3] .eRegistrations User Manual, "United Nations Conference on Trade and Development(UNCTAD), 2023. [Võrgumaterjal]. Available: https://docs.google.com/document/d/1ZIDd1h9cJUBXDmyuUuXZN9DOhzCtS0eOousJ 4gn9Mdg/edit. [Kasutatud 03 11 2023].
- [4] L. Bradford, "What Is Data Mapping? Techniques, Cases, and More," Learn to code with me, 14 04 2021. [Võrgumaterjal]. Available: https://learntocodewith.me/learn/datamapping/). [Kasutatud 02 11 2023].
- [5] "Sekkumistaotlus," Andmekaitse Inspektsioon, 19 12 2023. [Võrgumaterjal]. Available: https://www.aki.ee/meist/vota-uhendust/sekkumistaotlus. [Kasutatud 19 12 2023].
- [6] "Custom code || low-code || no-code mis neil vahet on?," Syncrc, 22 09 2023. [Võrgumaterjal]. Available: https://www.syncronaut.ee/low-code-vs-no-code-vordlus. [Kasutatud 07 11 2023].
- [7] M. K. Pratt, "Low-code and BPM: Differences and similarities," TechTarget, 05 03 2011. [Võrgumaterjal]. Available: https://www.techtarget.com/searchsoftwarequality/feature/Low-code-and-BPM-Differences-and-similarities. [Kasutatud 07 11 2023].
- [8] "Can No-Code and Low-Code Platforms Fully Replace Traditional Developers?," Clappia, 09 12 2022. [Võrgumaterjal]. Available: https://www.clappia.com/no-codeplatform/can-no-code-and-low-code-platforms-fully-replace-traditional-developers. [Kasutatud 06 11 2023].
- [9] Gartner, [Võrgumaterjal]. Available: https://www.gartner.com/en/about. [Kasutatud 05 12 2023].
- [10] H. Brown, "How can Citizen Developers use Low-Code tools to reduce developer backlog?," Cyclr, 14 10 2022. [Võrgumaterjal]. Available: https://cyclr.com/blog/lowcode-tools-to-reduce-developer-backlog. [Kasutatud 22 11 2023].
- [11] Canva, [Võrgumaterjal]. Available: https://www.canva.com. [Kasutatud 10 12 2023].
- [12] "What is Power Apps?," Microsoft, 20 03 2023. [Võrgumaterjal]. Available: https://learn.microsoft.com/en-us/power-apps/powerapps-overview. [Kasutatud 10 12 2023].
- [13] C. Williams, "Research Methods," *Journal of Business & Economic Reseach*, *kd.* 5, nr 3, pp. 65-70, 2007.
- [14] S. Sofaer, "Qualitative methods: What are they and why use them?," *Health Services Research,* kd. 34, nr 5, pp. 1101-1117, 1999.
- [15] F. J. Fowler, Survey Research Methods, SAGE Publications, Inc, 2009.
- [16] ..What is Scrum, "Scrum, [Võrgumaterial]. Available: https://www.scrum.org/resources/what-scrum-module. [Kasutatud 22 11 2023].
- [17] "Nõuandetelefon," Andmekaitse Inspektsioon, 19 12 2023. [Võrgumaterjal]. Available: https://www.aki.ee/meist/vota-uhendust/nouandetelefon. [Kasutatud 20 12 2023].
- [18] "Nõuded arendustele v6.0 ja dokumentatsiooniplaani kinnitamine," Registrite ja Indosüsteemide Keskus, 10 02 2020. [Võrgumaterjal]. Available: https://adr.rik.ee/rik/dokument/7038597. [Kasutatud 10 12 2023].
- [19] "Minimaalne teenustaseme lepe(SLA)," Registrite ja Infosüsteemide Keskus, 06 02 2019. [Võrgumaterjal]. Available: https://adr.rik.ee/rik/dokument/6274647. [Kasutatud 10 12 2023].
- [20] M. Rehkopf, "User stories with examples and a template," Atlassian, [Võrgumaterjal]. Available: https://www.atlassian.com/agile/project-management/userstories#:~:text=Summary%3A%20A%20user%20story%20is,simply%20put%2C%20sof tware%20system%20requirements. [Kasutatud 22 11 2023].
- [21] .The if statement, "IBM, 03 03 2021. [Võrgumaterial]. Available: https://www.ibm.com/docs/en/zos/2.3.0?topic=ss-if-statement. [Kasutatud 20 12 2023].
- [22] .Methods (C# Programming Guide), "Microsoft, 20 06 2023. [Võrgumaterjal]. Available: https://learn.microsoft.com/en-us/dotnet/csharp/programming-guide/classesand-structs/methods. [Kasutatud 22 11 2023].
- [23] "What is CRUD?," Code Cademy, [Võrgumaterjal]. Available: https://www.codecademy.com/article/what-is-crud. [Kasutatud 03 12 2023].
- [24] "What is Array?," GeeksforGeeks, 20 07 2023. [Võrgumaterjal]. Available: https://www.geeksforgeeks.org/what-is-array/. [Kasutatud 20 12 2023].
- [25] "What does PDF mean?," Adobe, [Võrgumaterjal]. Available: https://www.adobe.com/acrobat/about-adobe-pdf.html. [Kasutatud 12 12 2023].
- [26] "What is Power BI?," Microsoft, 22 02 2023. [Võrgumaterjal]. Available: https://learn.microsoft.com/et-ee/power-bi/fundamentals/power-bi-overview. [Kasutatud 13 12 2023].
- [27] J. Prabhakaran, "Ultimate Guide to write instruction for User Manual," Document 360, 13 01 2022. [Võrgumaterjal]. Available: https://document360.com/blog/creating-a-usermanual/. [Kasutatud 07 11 2023].
- [28] D. R. Webb, "Writing Effective User Manuals: Basic Guidelines and Tips," *Library Hi Tech,* kd. 7, nr 4, pp. 41-47, 1989.
- [29] K. Ragni, "Juhend AKI kõne rakendus," Sharepoint, [Võrgumaterjal]. Available: https://livettumy.sharepoint.com/:w:/g/personal/krragn\_taltech\_ee/ERVqr0T33aBKlo9D\_tvhepwBbY 9NCsnWh-dNav6F3ybEUg?e=aLzrZA. [Kasutatud 30 12 2023].
- [30] "What is a chatbot?," IBM, [Võrgumaterjal]. Available: https://www.ibm.com/topics/chatbots#:~:text=AI%20chatbots%20are%20chatbots%20th at,matches%20them%20to%20specific%20intents.). [Kasutatud 22 11 2023].

# <span id="page-46-0"></span>**Lisa 1 – Lihtlitsents lõputöö reprodutseerimiseks ja lõputöö üldsusele kättesaadavaks tegemiseks1**

Mina, Kristiina Ragni

- 1. Annan Tallinna Tehnikaülikoolile tasuta loa (lihtlitsentsi) enda loodud teose "Kõnede registreerimise teenuse loomine Andmekaitse Inspektsioonile eRegistrations süsteemi abil", mille juhendaja on Karl-Erik Karu
	- 1.1. reprodutseerimiseks lõputöö säilitamise ja elektroonse avaldamise eesmärgil, sh Tallinna Tehnikaülikooli raamatukogu digikogusse lisamise eesmärgil kuni autoriõiguse kehtivuse tähtaja lõppemiseni;
	- 1.2. üldsusele kättesaadavaks tegemiseks Tallinna Tehnikaülikooli veebikeskkonna kaudu, sealhulgas Tallinna Tehnikaülikooli raamatukogu digikogu kaudu kuni autoriõiguse kehtivuse tähtaja lõppemiseni.
- 2. Olen teadlik, et käesoleva lihtlitsentsi punktis 1 nimetatud õigused jäävad alles ka autorile.
- 3. Kinnitan, et lihtlitsentsi andmisega ei rikuta teiste isikute intellektuaalomandi ega isikuandmete kaitse seadusest ning muudest õigusaktidest tulenevaid õigusi.

03.01.2024

<sup>1</sup> Lihtlitsents ei kehti juurdepääsupiirangu kehtivuse ajal vastavalt üliõpilase taotlusele lõputööle juurdepääsupiirangu kehtestamiseks, mis on allkirjastatud teaduskonna dekaani poolt, välja arvatud ülikooli õigus lõputööd reprodutseerida üksnes säilitamise eesmärgil. Kui lõputöö on loonud kaks või enam isikut oma ühise loomingulise tegevusega ning lõputöö kaas- või ühisautor(id) ei ole andnud lõputööd kaitsvale üliõpilasele kindlaksmääratud tähtajaks nõusolekut lõputöö reprodutseerimiseks ja avalikustamiseks vastavalt lihtlitsentsi punktidele 1.1. ja 1.2, siis lihtlitsents nimetatud tähtaja jooksul ei kehti.

## <span id="page-47-0"></span>**Lisa 2 – Küsimustik riigiasutustele**

- 1. Millist rakendust kasutate kõnede registreerimiseks? (sobib link, nimetus, kasutusjuhend)
- 2. Kas olete rahul selle rakenduse kasutamisega?
- 3. Kas olete rahul selle rakenduse funktsionaalsusega?
- 4. Mis on antud rakenduse suurim eelis? (Kasutatava rakenduse plussid)
- 5. Mis on antud rakenduse suurim puudus? (Kasutatava rakenduse miinused)
- 6. Kas antud rakendust on mugav kasutada? (Koheselt arusaadav kuhu ja mida on vaja kirjutada jne)
- 7. Mis on teie arvates kõige olulisem aspekt uue rakenduse töösse võtmisel? Kasutajamugavus, arusaadav ja lihtne disain/liides, hea koolitamine (rakenduse tutvustus spetsialisti poolt, nuppude/väljade loogiline järjekord, nuppude/väljade tõlgendus)

# <span id="page-48-0"></span>**Lisa 3 –** *Bot***'i loomisel tüübi määramine**

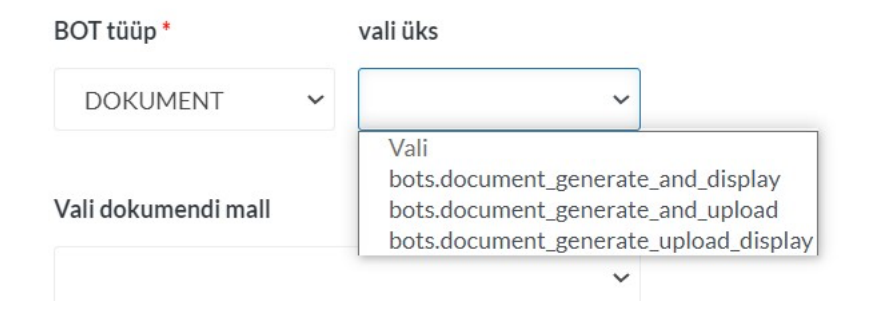

Joonis 27. Dokument *bot*'i tüübid

<span id="page-48-1"></span>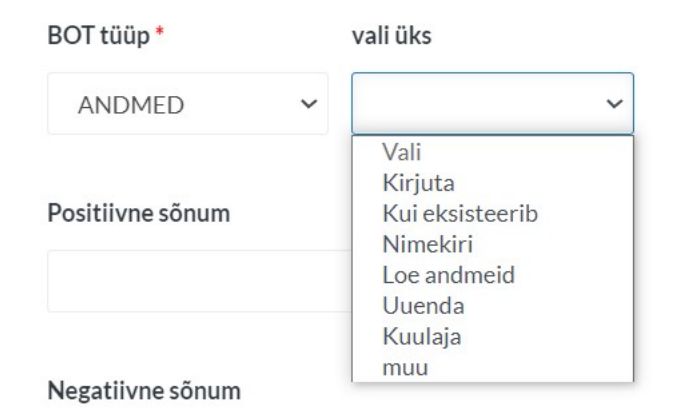

<span id="page-48-2"></span>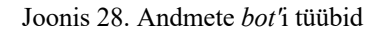

# <span id="page-49-0"></span>**Lisa 4 – Kõne sisu plokki väljad rakenduse arendamise esimeses etapis**

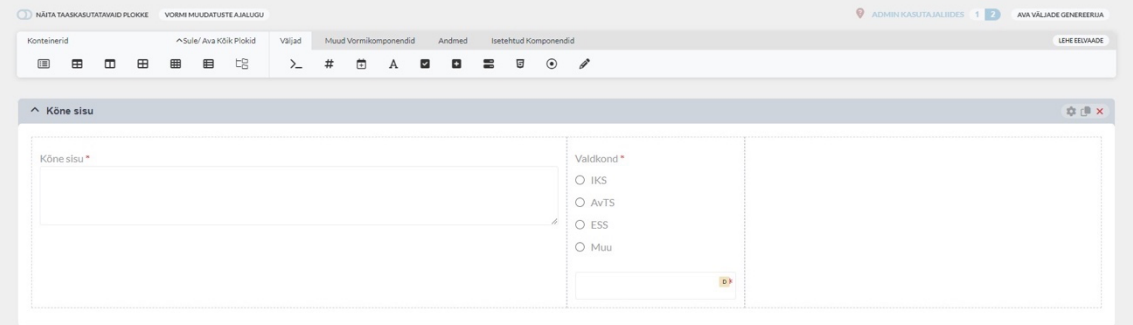

#### Joonis 29. Kõne sisu plokk arenduskeskkonnas

<span id="page-49-1"></span>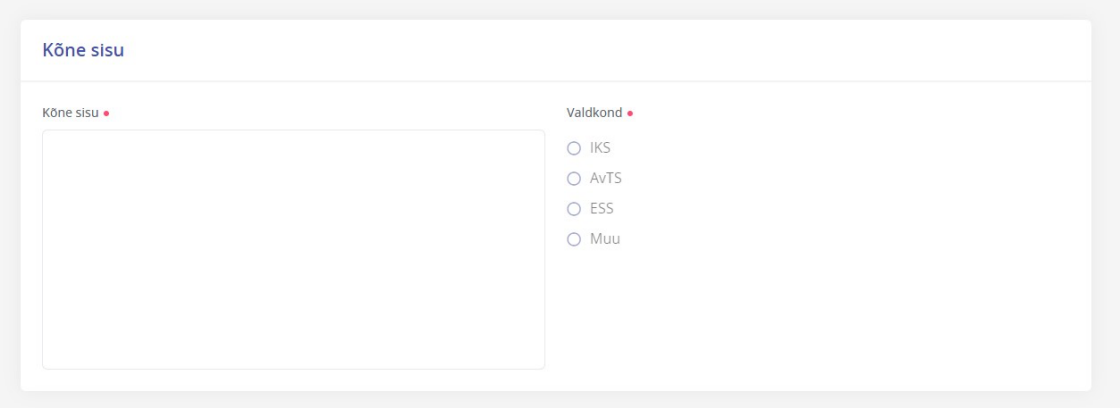

<span id="page-49-2"></span>Joonis 30. Kõne sisu plokk - kasutaja vaade

# <span id="page-50-0"></span>**Lisa 5 – "Päeva kokkuvõte plokk teises etapis**

<span id="page-50-1"></span>Päeva kokkuvõte

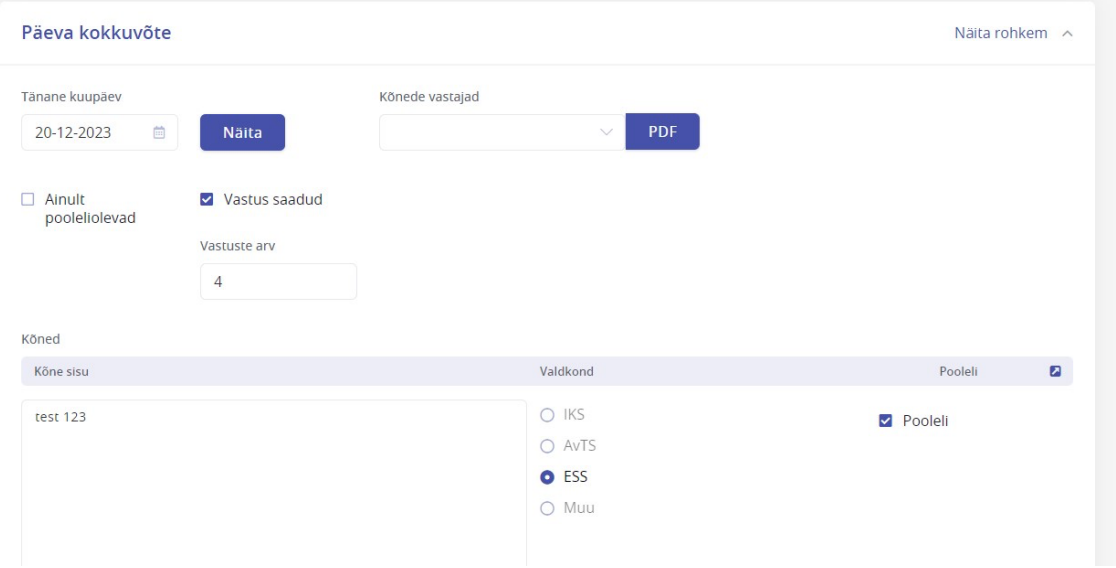

Joonis 31. "Päeva kokkuvõte", kui andmed on olemas

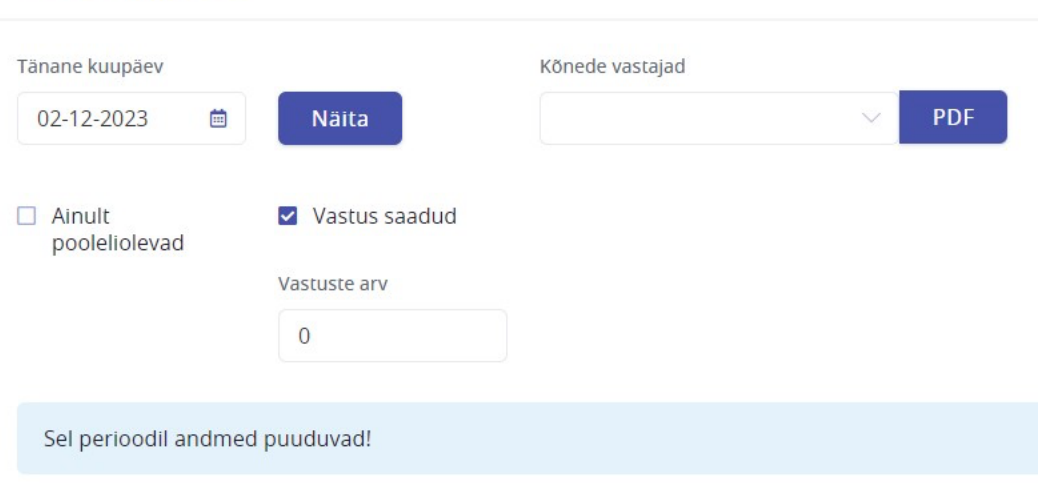

<span id="page-50-2"></span>Joonis 32. "Päeva kokkuvõte" plokk, kui andmed puuduvad

<span id="page-51-0"></span>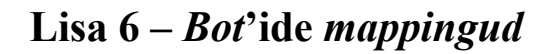

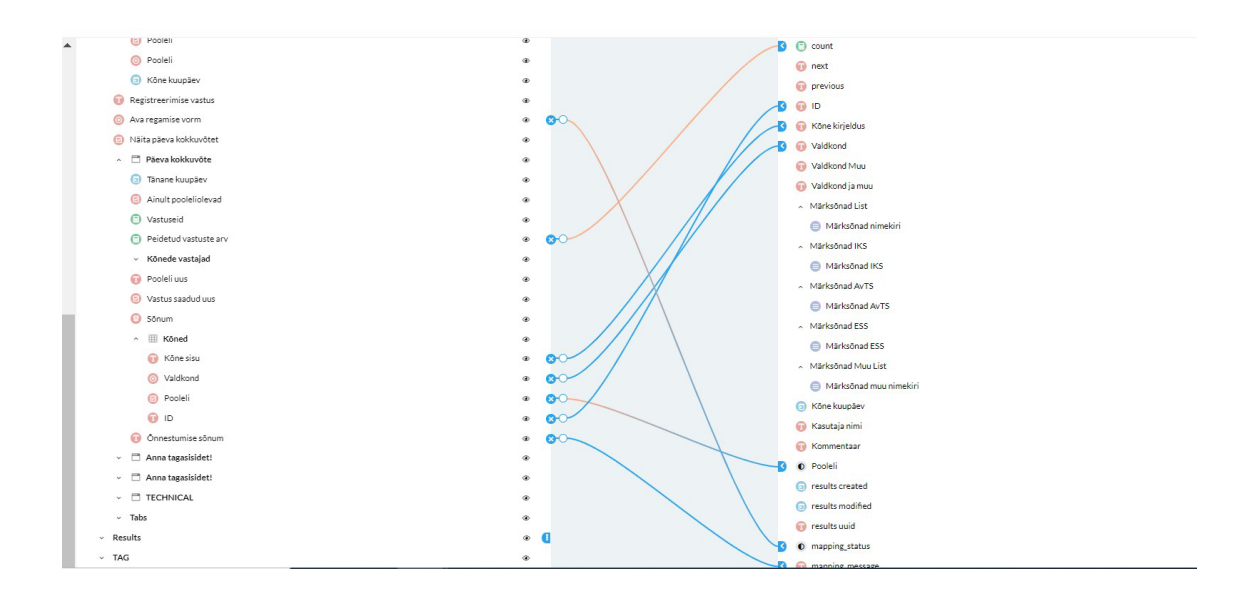

Joonis 33. "Nimekiri registrist" *bot*'i *mapping*

<span id="page-51-1"></span>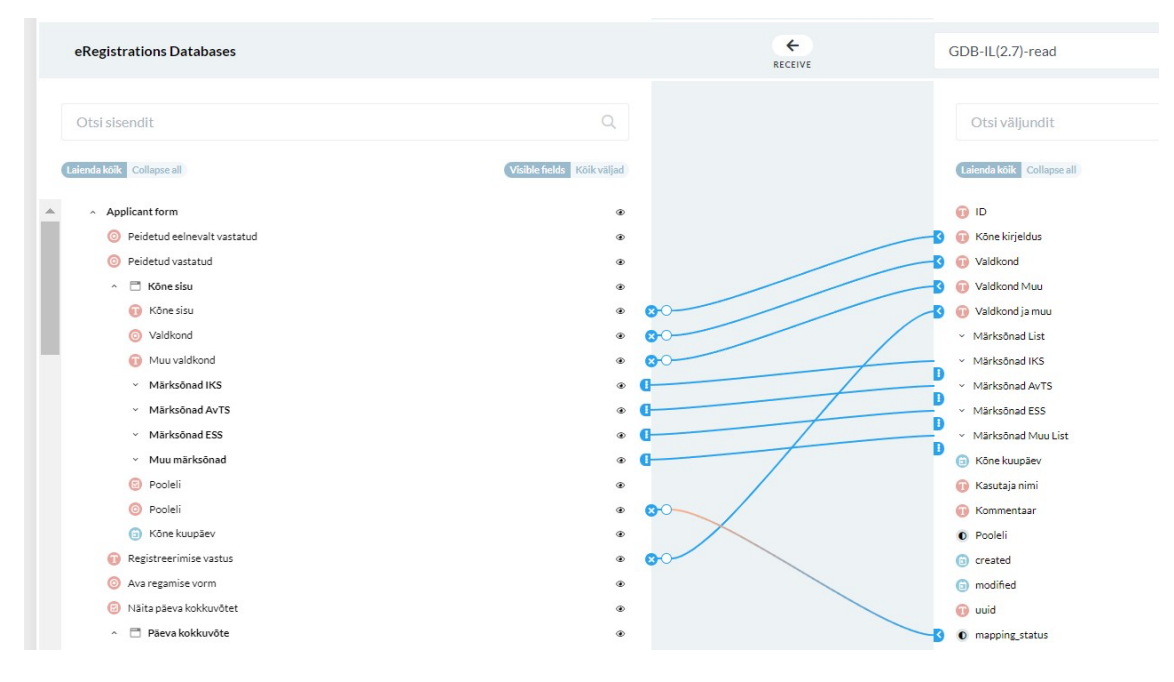

<span id="page-51-2"></span>Joonis 34. "Puhasta" bot'i mapping

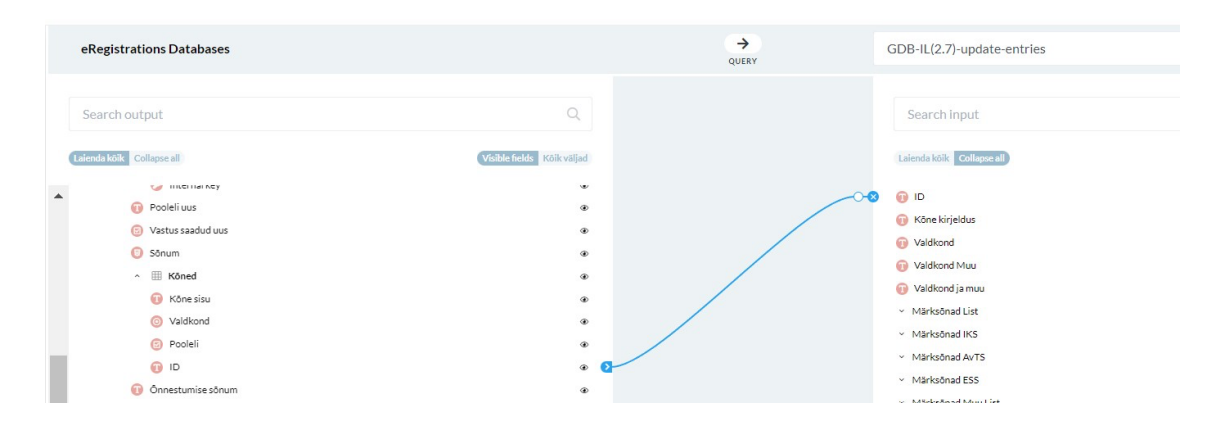

Joonis 35. " Uuenda andmed registris" *bot*'i *mapping*, andmebaasi päring

<span id="page-52-0"></span>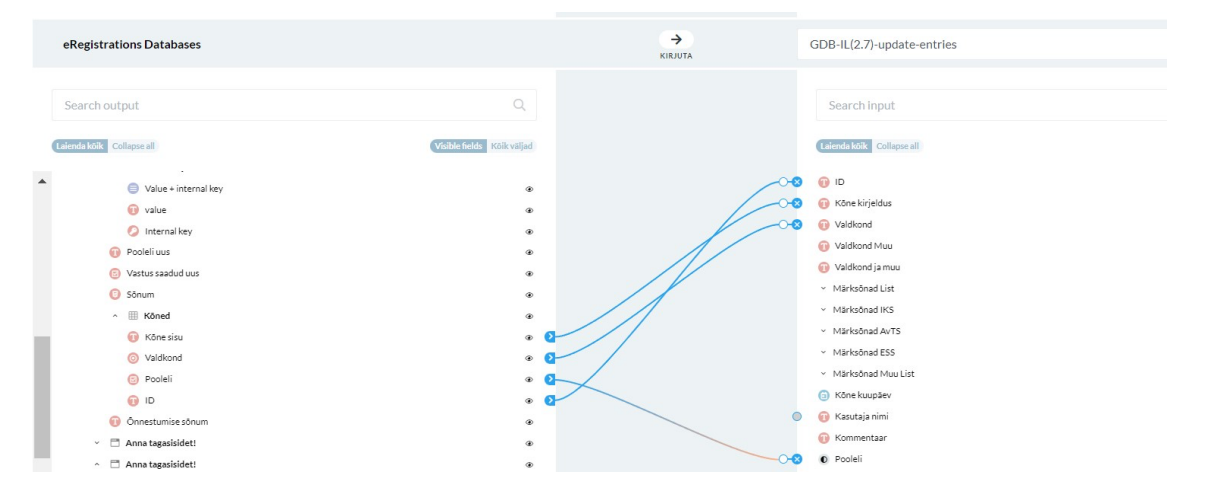

<span id="page-52-1"></span>Joonis 36. "Uuenda andmed registris" *bot*'i *mapping*

## <span id="page-53-0"></span>**Lisa 7 – Küsimustik tellijale ja kasutajatele**

Küsimused vana rakenduse kohta

- 1. Palun hinnake vana rakenduse(kõne registreerimise viise) mugavust skaalal 1-5, kus 1 tähendab ei ole üldse mugav ja 5 tähendab on väga mugav
- 2. Mis oli vana rakenduse suurim puudus?
- 3. Mis oli vana rakenduse puhul hea? (Midagi mida sooviks uues ka näha)
- 4. Kui palju aega kulus Teie arvates ühe raporti koostamisele? (siin raport on päeva kokkuvõte)
- 5. Kui palju aega võttis umbkaudselt kokkuvõtete koostamine? (siin kokkuvõte on kõikide raportite analüüs)

Küsimused uue rakenduse kohta

- 6. Kas kõnede registreerimine on muutunud mugavamaks võrreldes vana rakendusega?
	- a. Jah, nüüd on mugavam;
	- b. Ei, on halvenenud;
	- c. On samal tasemel;
	- d. Ei oska hinnata.
- 7. Kas kõnede registreerimine on muutunud kiiremaks võrreldes vana rakendusega?
	- a. Jah, nüüd on kiirem;
	- b. Ei, nüüd on aeglasem;
	- c. On samal tasemel;
- d. Ei oska hinnata.
- 8. Kas raporti koostamine on muutunud kiiremaks võrreldes vana rakendusega?
	- a. Jah, nüüd on kiirem;
	- b. Ei, nüüd on aeglasem;
	- c. On samal tasemel;
	- d. Ei oska hinnata.
- 9. Mis on uue rakenduse suurimad eelised?
- 10. Mis on uue rakenduse puudused?
- 11. Palun andke hinnang uue rakenduse kohta võrreldes vana registreerimise viisiga (1-10, kus 1 on väga halb ja 10 on suurepärane, võimalusel lisage kommentaar)
- 12. Millist funktsionaalsust sooviksite juurde, kas rakendus on piisavalt arusaadav ja lihtne kasutamisel, muud kommentaarid ja ettepanekud